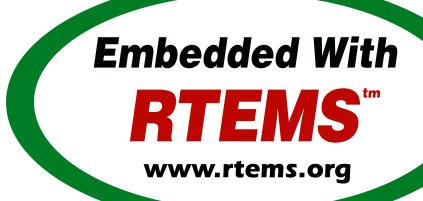

# RTEMS BSP and Device Driver Development Guide

Release 4.11.0

©Copyright 2016, RTEMS Project (built 17th Nov 2016)

# **CONTENTS**

| I | BSP and Device Driver Development Guide                                                                                                    |                                              |  |  |
|---|----------------------------------------------------------------------------------------------------|----------------------------------------------|--|--|
| 1 | Introduction 3                                                                                                    |                                              |  |  |
| 2 | 2.2 Board Dependent                                                                                                    | 11                                           |  |  |
| 3 | Makefiles13.1 Makefiles Used During The BSP Building Process                                                                                                    |                                              |  |  |
| 4 | Linker Script14.1 What is a "linkcmds" file?14.2 Program Sections14.3 Image of an Executable24.4 Example Linker Command Script24.5 Initialized Data2                                                                                                    | 19<br>20<br>21                               |  |  |
| 5 | 5.1       GCC Compiler Specifications File       2         5.2       README Files       2         5.3       Times       3         5.4       Tools Subdirectory       3         5.5       bsp.h Include File       3         5.6       tm27.h Include File       3         5.7       Calling Overhead File       3         5.8       sbrk() Implementation       3         5.9       bsp_fatal_extension() - Cleanup the Hardware       3         5.10       Configuration Macros       3         5.11       set_vector() - Install an Interrupt Vector       3         5.12       Interrupt Delay Profiling       3 | 29<br>30<br>31<br>32<br>33<br>34<br>35<br>36 |  |  |
| 6 | Ada95 Interrupt Support                                                                                                    | <b>ļ</b> 1                                   |  |  |

|    | 6.1<br>6.2<br>6.3 | Introduction                                                             | 43 |
|----|-------------------|--------------------------------------------------------------------------|----|
|    | 6.4               | Version Requirements                                                     | 45 |
| 7  |                   |                                                                          |    |
|    | 7.1               |                                                                          | 48 |
|    | 7.2               | Required Global Variables                                                |    |
|    | 7.3               | Board Initialization                                                     |    |
|    |                   | 7.3.1 Start Code - Assembly Language Initialization                      |    |
|    |                   | _ "                                                                      | 50 |
|    |                   | 7.3.3 bsp_work_area_initialize() - BSP Specific Work Area Initialization |    |
|    |                   | 7.3.4 bsp_start() - BSP Specific Initialization                          |    |
|    |                   | 7.3.5 bsp_predriver_hook() - BSP Specific Predriver Hook                 | 52 |
|    |                   | 7.3.6 Device Driver Initialization                                       | 52 |
|    |                   | 7.3.7 RTEMS Postdriver Callback                                          | 52 |
|    | 7.4               | The Interrupt Vector Table                                               | 54 |
|    |                   | 7.4.1 Interrupt Vector Table on the gen68340 BSP                         |    |
|    | 7.5               | Chip Select Initialization                                               |    |
|    | 7.6               | Integrated Processor Registers Initialization                            |    |
|    | 7.7               | Data Section Recopy                                                      |    |
|    | 7.8               | The RTEMS Configuration Table                                            |    |
|    |                   |                                                                          |    |
| 8  |                   |                                                                          | 59 |
|    | 8.1               |                                                                          | 60 |
|    | 8.2               | Termios                                                                  |    |
|    | 8.3               | U                                                                        | 52 |
|    | 8.4               | Serial Driver Functioning Overview                                       | 53 |
|    |                   |                                                                          | 53 |
|    |                   | 8.4.2 Termios and Polled IO                                              | 54 |
|    |                   | 8.4.3 Termios and Interrupt Driven IO                                    | 55 |
|    |                   | 8.4.4 Initialization                                                     | 57 |
|    |                   | 8.4.5 Opening a serial device                                            | 58 |
|    |                   | 8.4.6 Closing a Serial Device                                            |    |
|    |                   |                                                                          | 69 |
|    |                   | · · · · · · · · · · · · · · · · · · ·                                    | 59 |
|    |                   | · · · · · · · · · · · · · · · · · · ·                                    | 59 |
|    |                   |                                                                          |    |
| 9  |                   |                                                                          | 71 |
|    | 9.1               |                                                                          | 72 |
|    | 9.2               |                                                                          | 73 |
|    |                   |                                                                          | 73 |
|    |                   | •                                                                        | 73 |
|    |                   | 9.2.1.2 Simple Timecounter Variant                                       | 74 |
|    |                   | 9.2.1.3 Timecounter Variant                                              | 75 |
|    |                   | 9.2.2 Install Clock Tick Interrupt Service Routine                       | 75 |
|    |                   |                                                                          | 76 |
|    |                   | 9.2.4 System Shutdown Support                                            | 76 |
|    |                   | ·                                                                        | 77 |
|    |                   |                                                                          | 77 |
| _  |                   |                                                                          |    |
| 10 | Time              | r Driver                                                                 | 79 |

|    | 10.1  | Benchmark Timer                                                                         |
|----|-------|-----------------------------------------------------------------------------------------|
|    |       | 10.1.1 benchmark_timer_initialize                                                       |
|    |       | 10.1.2 Read timer                                                                       |
|    |       | 10.1.3 benchmark_timer_disable_subtracting_average_overhead 80                          |
|    | 10.2  | gen68340 UART FIFO Full Mode                                                            |
|    |       |                                                                                         |
| 11 |       | Time Clock Driver 83                                                                    |
|    |       | Introduction                                                                            |
|    |       | Initialization                                                                          |
|    |       | setRealTimeToRTEMS                                                                      |
|    |       | setRealTimeFromRTEMS                                                                    |
|    |       | getRealTime 89                                                                          |
|    |       | setRealTime                                                                             |
|    | 11.7  | checkRealTime                                                                           |
| 19 | ΛΤΛ Ι | Oriver 93                                                                               |
| 14 |       | Terms                                                                                   |
|    |       | Introduction                                                                            |
|    |       | Initialization                                                                          |
|    |       |                                                                                         |
|    | 12.4  | ATA Driver Architecture                                                                 |
|    |       | 12.4.1 ATA Driver Main Internal Data Structures                                         |
|    |       | 12.4.2 Brief ATA Driver Core Overview                                                   |
| 13 | IDE ( | Controller Driver 99                                                                    |
| 10 |       | Introduction                                                                            |
|    |       | Initialization                                                                          |
|    |       | Read IDE Controller Register                                                            |
|    |       | Write IDE Controller Register                                                           |
|    |       | Read Data Block Through IDE Controller Data Register                                    |
|    |       | Write Data Block Through IDE Controller Data Register                                   |
|    | 10.0  | White Butta Brock Throught 1822 Controller Butta Register T. T. T. T. T. T. T. T. T. T. |
| 14 | Non-  | Volatile Memory Driver 107                                                              |
|    | 14.1  | Major and Minor Numbers                                                                 |
|    |       | Non-Volatile Memory Driver Configuration                                                |
|    | 14.3  | Initialize the Non-Volatile Memory Driver                                               |
|    |       | Disable Read and Write Handlers                                                         |
|    |       | Open a Particular Memory Partition                                                      |
|    |       | Close a Particular Memory Partition                                                     |
|    |       | Read from a Particular Memory Partition                                                 |
|    |       | Write to a Particular Memory Partition                                                  |
|    |       | Erase the Non-Volatile Memory Area                                                      |
|    |       |                                                                                         |
| 15 | Netw  | vorking Driver 119                                                                      |
|    |       | Introduction                                                                            |
|    |       | Learn about the network device                                                          |
|    |       | Understand the network scheduling conventions                                           |
|    |       | Network Driver Makefile                                                                 |
|    | 15.5  | Write the Driver Attach Function                                                        |
|    |       | Write the Driver Start Function                                                         |
|    | 15.7  | Write the Driver Initialization Function                                                |
|    | 15.8  | Write the Driver Transmit Task                                                          |
|    | 15.9  | Write the Driver Receive Task                                                           |

|    |            | Write the Driver Interrupt Handler           |     |
|----|------------|----------------------------------------------|-----|
|    | 15.11      | Write the Driver IOCTL Function              | 131 |
|    | 15.12      | Write the Driver Statistic-Printing Function | 132 |
| 16 | Shar       | ed Memory Support Driver                     | 133 |
|    |            | Shared Memory Configuration Table            |     |
|    |            | Primitives                                   |     |
|    | 10.2       | 16.2.1 Convert Address                       |     |
|    |            | 16.2.2 Get Configuration                     |     |
|    |            | · ·                                          |     |
|    |            | 16.2.3 Locking Primitives                    |     |
|    |            | 16.2.3.1 Initializing a Shared Lock          |     |
|    |            | 16.2.3.2 Acquiring a Shared Lock             |     |
|    |            | 16.2.3.3 Releasing a Shared Lock             |     |
|    | 16.3       | Installing the MPCI ISR                      | 139 |
| 17 | Fram       | e Buffer Driver                              | 141 |
|    | 17.1       | Introduction                                 | 142 |
|    |            | Driver Function Overview                     |     |
|    | -, <b></b> | 17.2.1 Initialization                        |     |
|    |            | 17.2.2 Opening the Frame Buffer Device       |     |
|    |            | 17.2.3 Closing the Frame Buffer Device       |     |
|    |            |                                              |     |
|    |            | 17.2.4 Reading from the Frame Buffer Device  |     |
|    |            | 17.2.5 Writing to the Frame Buffer Device    |     |
|    |            | 17.2.6 Frame Buffer IO Control               | 145 |
| 18 | Anal       | og Driver                                    | 147 |
|    | 18.1       | Major and Minor Numbers                      | 148 |
|    |            | Analog Driver Configuration                  |     |
|    |            | Initialize an Analog Board                   |     |
|    |            | Open a Particular Analog                     |     |
|    |            | Close a Particular Analog                    |     |
|    |            | Read from a Particular Analog                |     |
|    |            | Write to a Particular Analog                 |     |
|    |            |                                              |     |
|    |            | Reset DACs                                   |     |
|    |            | Reinitialize DACS                            |     |
|    | 18.10      | Get Last Written Values                      | 157 |
|    |            |                                              | 159 |
|    |            | Major and Minor Numbers                      |     |
|    | 19.2       | Discrete I/O Driver Configuration            | 161 |
|    | 19.3       | Initialize a Discrete I/O Board              | 162 |
|    | 19.4       | Open a Particular Discrete Bitfield          | 163 |
|    |            | Close a Particular Discrete Bitfield         |     |
|    |            | Read from a Particular Discrete Bitfield     |     |
|    |            | Write to a Particular Discrete Bitfield      |     |
|    |            | Disable Discrete Outputs                     |     |
|    |            | <del>_</del>                                 |     |
|    |            | Enable Discrete Outputs                      |     |
|    |            | Reinitialize Outputs                         |     |
|    | 19.11      | Get Last Written Values                      | 1/0 |
| 20 | Com        | mand and Variable Index                      | 171 |

Index 173

#### Part I

## BSP AND DEVICE DRIVER DEVELOP-MENT GUIDE

COPYRIGHT (c) 1988 - 2015.

On-Line Applications Research Corporation (OAR).

The authors have used their best efforts in preparing this material. These efforts include the development, research, and testing of the theories and programs to determine their effectiveness. No warranty of any kind, expressed or implied, with regard to the software or the material contained in this document is provided. No liability arising out of the application or use of any product described in this document is assumed. The authors reserve the right to revise this material and to make changes from time to time in the content hereof without obligation to notify anyone of such revision or changes.

The RTEMS Project is hosted at <a href="http://www.rtems.org">http://www.rtems.org</a>. Any inquiries concerning RTEMS, its related support components, or its documentation should be directed to the Community Project hosted at <a href="http://www.rtems.org">http://www.rtems.org</a>.

| Home          | https://www.rtems.org/        |
|---------------|-------------------------------|
| Developers    | https://devel.rtems.org/      |
| Documentation | https://docs.rtems.org/       |
| Bug Reporting | https://devel.rtems.org/query |

https://lists.rtems.org/

https://git.rtems.org/

**RTEMS Online Resources** 

**Mailing Lists** 

Git Repositories

## INTRODUCTION

Before reading this documentation, it is strongly advised to read the RTEMS Development Environment Guide to get acquainted with the RTEMS directory structure. This document describes how to do a RTEMS Board Support Package, i.e. how to port RTEMS on a new target board. Discussions are provided for the following topics:

- RTEMS Board Support Package Organization
- Makefiles and the Linker Command Script
- Board Initialization Sequence
- Device Drivers:
  - Console Driver
  - Clock Driver
  - Timer Driver
  - Real-Time Clock Driver
  - Non-Volatile Memory Driver
  - Networking Driver
  - Shared Memory Support Driver
  - Analog Driver
  - Discrete Driver

The original version of this manual was written by Geoffroy Montel <g\_montel@yahoo.com>. When he started development of the gen68340 BSP, this manual did not exist. He wrote the initial version of this manual as the result of his experiences. At that time, this document was viewed internally as the most important "missing manual" in the RTEMS documentation set.

The gen68340 BSP is a good example of the life of an RTEMS BSP. It is based upon a part not recommended for new designs and none of the core RTEMS Project team members have one of these boards. Thus we are unlikely to perform major updates on this BSP. So as long as it compiles and links all tests, it will be available.

The RTEMS Project team members are always trying to identify common code across BSPs and refactoring the code into shared routines. As part of this effort, the we will enhance the common BSP Framework. Not surprisingly, not every BSP takes advantage of every feature in the framework. The gen68340 does not take advantage of as many features as the ERC32 BSP does. So in many ways, the ERC32 is a better example BSP at this point. But even the ERC32

BSP does not include examples of every driver template and framework available to the BSP author. So in this guide we will try to point out good examples from other BSPs.

Our goal is for you to be able to reuse as much code as possible and write as little board specific code as possible.

**CHAPTER** 

**TWO** 

## TARGET DEPENDENT FILES

RTEMS has a multi-layered approach to portability. This is done to maximize the amount of software that can be reused. Much of the RTEMS source code can be reused on all RTEMS platforms. Other parts of the executive are specific to hardware in some sense. RTEMS classifies target dependent code based upon its dependencies into one of the following categories.

- CPU dependent
- Board dependent
- Peripheral dependent

## 2.1 CPU Dependent

This class of code includes the foundation routines for the executive proper such as the context switch and the interrupt subroutine implementations. Sources for the supported processor families can be found in cpukit/score/cpu. A good starting point for a new family of processors is the no\_cpu directory, which holds both prototypes and descriptions of each needed CPU dependent function.

CPU dependent code is further subcategorized if the implementation is dependent on a particular CPU model. For example, the MC68000 and MC68020 processors are both members of the m68k CPU family but there are significant differences between these CPU models which RTEMS must take into account.

The source code found in the cpukit/score/cpu is required to only depend upon the CPU model variations that GCC distinguishes for the purposes of multilibing. Multilib is the term the GNU community uses to refer to building a single library source multiple times with different compiler options so the binary code generated is compatible. As an example, from GCC's perspective, many PowerPC CPU models are just a PPC603e. Remember that GCC only cares about the CPU code itself and need not be aware of any peripherals. In the embedded community, we are exposed to thousands of CPU models which are all based upon only a relative small number of CPU cores.

Similarly for the SPARC/ERC32 BSP, the RTEMS\_CPU is specified as erc32 which is the name of the CPU model and BSP for this SPARC V7 system on chip. But the multilib variant used is actually v7 which indicates the ERC32 CPU core is a SPARC V7.

## 2.2 Board Dependent

This class of code provides the most specific glue between RTEMS and a particular board. This code is represented by the Board Support Packages and associated Device Drivers. Sources for the BSPs included in the RTEMS distribution are located in the directory c/src/lib/libbsp. The BSP source directory is further subdivided based on the CPU family and BSP.

Some BSPs may support multiple board models within a single board family. This is necessary when the board supports multiple variants on a single base board. For example, the Motorola MVME162 board family has a fairly large number of variations based upon the particular CPU model and the peripherals actually placed on the board.

## 2.3 Peripheral Dependent

This class of code provides a reusable library of peripheral device drivers which can be tailored easily to a particular board. The libchip library is a collection of reusable software objects that correspond to standard controllers. Just as the hardware engineer chooses a standard controller when designing a board, the goal of this library is to let the software engineer do the same thing.

The source code for the reusable peripheral driver library may be found in the directory c/src/lib/libchip. The source code is further divided based upon the class of hardware. Example classes include serial communications controllers, real-time clocks, non-volatile memory, and network controllers.

## 2.4 Questions to Ask

When evaluating what is required to support RTEMS applications on a particular target board, the following questions should be asked:

- Does a BSP for this board exist?
- Does a BSP for a similar board exists?
- Is the board's CPU supported?

If there is already a BSP for the board, then things may already be ready to start developing application software. All that remains is to verify that the existing BSP provides device drivers for all the peripherals on the board that the application will be using. For example, the application in question may require that the board's Ethernet controller be used and the existing BSP may not support this.

If the BSP does not exist and the board's CPU model is supported, then examine the reusable chip library and existing BSPs for a close match. Other BSPs and libchip provide starting points for the development of a new BSP. It is often possible to copy existing components in the reusable chip library or device drivers from BSPs from different CPU families as the starting point for a new device driver. This will help reduce the development effort required.

If the board's CPU family is supported but the particular CPU model on that board is not, then the RTEMS port to that CPU family will have to be augmented. After this is done, development of the new BSP can proceed.

Otherwise both CPU dependent code and the BSP will have to be written.

This type of development often requires specialized skills and there are people in the community who provide those services. If you need help in making these modifications to RTEMS try a search in a search engine with something like "rtems support". The RTEMS Project encourages users to use support services however we do not endorse any providers.

## 2.5 CPU Dependent Executive Files

The CPU dependent files in the RTEMS executive source code are found in the following directory:

cpukit/score/cpu/<CPU>

where <CPU> is replaced with the CPU family name.

Within each CPU dependent directory inside the executive proper is a file named <CPU>.h which contains information about each of the supported CPU models within that family.

## 2.6 CPU Dependent Support Files

The CPU dependent support files contain routines which aid in the development of applications using that CPU family. For example, the support routines may contain standard trap handlers for alignment or floating point exceptions or device drivers for peripheral controllers found on the CPU itself. This class of code may be found in the following directory:

c/src/lib/libcpu/<CPU>

CPU model dependent support code is found in the following directory:

c/src/lib/libcpu/<CPU>/<CPU\_MODEL>

<CPU\_MODEL> may be a specific CPU model name or a name indicating a CPU core or a set of related CPU models. The file configure.ac in each c/src/lib/libcpu/<CPU> directory contains the logic which enables the appropriate subdirectories for the specific CPU model your BSP has.

## 2.7 Board Support Package Structure

The BSPs are all under the c/src/lib/libbsp directory. Below this directory, there is a subdirectory for each CPU family. Each BSP is found under the subdirectory for the appropriate processor family (arm, powerpc, sparc, etc.). In addition, there is source code available which may be shared across all BSPs regardless of the CPU family or just across BSPs within a single CPU family. This results in a BSP using the following directories:

```
c/src/lib/libbsp/shared
c/src/lib/libbsp/<CPU>/shared
c/src/lib/libbsp/<CPU>/<BSP>
```

Under each BSP specific directory, there is a collection of subdirectories. For commonly provided functionality, the BSPs follow a convention on subdirectory naming. The following list describes the commonly found subdirectories under each BSP.

- console: is technically the serial driver for the BSP rather than just a console driver, it deals with the board UARTs (i.e. serial devices).
- clock: support for the clock tick a regular time basis to the kernel.
- timer: support of timer devices.
- rtc or tod: support for the hardware real-time clock.
- nvmem: support for non-volatile memory such as EEPROM or Flash.
- network: the Ethernet driver.
- shmsupp: support of shared memory driver MPCI layer in a multiprocessor system,
- include: include files for this BSP.
- gnatsupp: BSP specific support for the GNU Ada run-time. Each BSP that wishes to have the possibility to map faults or exceptions into Ada language exceptions or hardware interrupts into Ada interrupt tasks must provide this support.

There may be other directories in the BSP tree and the name should be indicative of the functionality of the code within that directory.

The build order of the BSP is determined by the Makefile structure. This structure is discussed in more detail in the *Chapter 3 - Makefiles* (page 13) chapter.

This manual refers to the gen68340 BSP for numerous concrete examples. You should have a copy of the gen68340 BSP available while reading this piece of documentation. This BSP is located in the following directory:

```
c/src/lib/libbsp/m68k/gen68340
```

Later in this document, the \$BSP340\_ROOT label will be used to refer to this directory.

## **MAKEFILES**

This chapter discusses the Makefiles associated with a BSP. It does not describe the process of configuring, building, and installing RTEMS. This chapter will not provide detailed information about this process. Nonetheless, it is important to remember that the general process consists of four phases as shown here:

- bootstrap
- configure
- build
- install

During the bootstrap phase, you are using the configure.ac and Makefile.am files as input to GNU autoconf and automake to generate a variety of files. This is done by running the bootstrap script found at the top of the RTEMS source tree.

During the configure phase, a number of files are generated. These generated files are tailored for the specific host/target combination by the configure script. This set of files includes the Makefiles used to actually compile and install RTEMS.

During the build phase, the source files are compiled into object files and libraries are built.

During the install phase, the libraries, header files, and other support files are copied to the BSP specific installation point. After installation is successfully completed, the files generated by the configure and build phases may be removed.

## 3.1 Makefiles Used During The BSP Building Process

RTEMS uses the *GNU automake* and *GNU autoconf* automatic configuration package. Consequently, there are a number of automatically generated files in each directory in the RTEMS source tree. The bootstrap script found in the top level directory of the RTEMS source tree is executed to produce the automatically generated files. That script must be run from a directory with a configure.ac file in it. The bootstrap command is usually invoked in one of the following manners:

- bootstrap to regenerate all files that are generated by autoconf and automake.
- bootstrap -c to remove all files generated by autoconf and automake.
- bootstrap -p to regenerate preinstall.am files.

There is a file named Makefile.am in each directory of a BSP. This file is used by *automake* to produce the file named Makefile.in which is also found in each directory of a BSP. When modifying a Makefile.am, you can probably find examples of anything you need to do in one of the BSPs.

The configure process specializes the Makefile.in files at the time that RTEMS is configured for a specific development host and target. Makefiles are automatically generated from the Makefile.in files. It is necessary for the BSP developer to provide the Makefile.am files and generate the Makefile.in files. Most of the time, it is possible to copy the Makefile.am from another similar directory and edit it.

The Makefile files generated are processed when configuring and building RTEMS for a given BSP.

The BSP developer is responsible for generating Makefile.am files which properly build all the files associated with their BSP. Most BSPs will only have a single Makefile.am which details the set of source files to build to compose the BSP support library along with the set of include files that are to be installed.

This single Makefile. am at the top of the BSP tree specifies the set of header files to install. This fragment from the SPARC/ERC32 BSP results in four header files being installed.

```
include_HEADERS = include/bsp.h
include_HEADERS += include/tm27.h
include_HEADERS += include/erc32.h
include_HEADERS += include/coverhd.h
```

When adding new include files, you will be adding to the set of include\_HEADERS. When you finish editing the Makefile.am file, do not forget to run bootstrap -p to regenerate the preinstall.am.

The Makefile.am also specifies which source files to build. By convention, logical components within the BSP each assign their source files to a unique variable. These variables which define the source files are collected into a single variable which instructs the GNU autotools that we are building libbsp.a. This fragment from the SPARC/ERC32 BSP shows how the startup related, miscellaneous support code, and the console device driver source is managed in the Makefile.am.

```
startup_SOURCES = ../../sparc/shared/bspclean.c ../../shared/bsplibc.c \
../../shared/bsppredriverhook.c \
../../shared/bsppost.c ../../sparc/shared/bspstart.c \
```

```
.//./shared/bootcard.c ../../shared/sbrk.c startup/setvec.c \
startup/spurious.c startup/erc32mec.c startup/boardinit.S
clock_SOURCES = clock/ckinit.c

...
noinst_LIBRARIES = libbsp.a
libbsp_a_SOURCES = $(startup_SOURCES) $(console_SOURCES) ...
```

When adding new files to an existing directory, do not forget to add the new files to the list of files to be built in the corresponding XXX\_SOURCES variable in the Makefile.am and run"bootstrap".

Some BSPs use code that is built in libcpu. If you BSP does this, then you will need to make sure the objects are pulled into your BSP library. The following from the SPARC/ERC32 BSP pulls in the cache, register window management and system call support code from the directory corresponding to its RTEMS\_CPU model.

```
libbsp_a_LIBADD = ../../libcpu/@RTEMS_CPU@/cache.rel \
../../libcpu/@RTEMS_CPU@/reg_win.rel \
../../libcpu/@RTEMS_CPU@/syscall.rel
```

The Makefile.am files are ONLY processed by bootstrap and the resulting Makefile.in files are only processed during the configure process of a RTEMS build. Therefore, when developing a BSP and adding a new file to a Makefile.am, the already generated Makefile will not automatically include the new references unless you configured RTEMS with the --enable-maintainer-mode option. Otherwise, the new file will not being be taken into account!

## 3.2 Creating a New BSP Make Customization File

When building a BSP or an application using that BSP, it is necessary to tailor the compilation arguments to account for compiler flags, use custom linker scripts, include the RTEMS libraries, etc.. The BSP must be built using this information. Later, once the BSP is installed with the toolset, this same information must be used when building the application. So a BSP must include a build configuration file. The configuration file is make/custom/BSP.cfg.

The configuration file is taken into account when building one's application using the RTEMS template Makefiles (make/templates). These application template Makefiles have been included with the RTEMS source distribution since the early 1990's. However there is a desire in the RTEMS user community to move all provided examples to GNU autoconf. They are included in the 4.9 release series and used for all examples provided with RTEMS. There is no definite time table for obsoleting them. You are free to use these but be warned they have fallen out of favor with many in the RTEMS community and may disappear in the future.

The following is a slightly shortened version of the make customization file for the gen68340 BSP. The original source for this file can be found in the make/custom directory.

```
# The RTEMS CPU Family and Model
RTEMS_CPU=m68k
RTEMS_CPU_MODEL=m68340
include $(RTEMS_ROOT)/make/custom/default.cfg
# This is the actual bsp directory used during the build process.
RTEMS_BSP_FAMILY=gen68340
# This contains the compiler options necessary to select the CPU model
# and (hopefully) optimize for it.
CPU_CFLAGS = -mcpu=cpu32
# optimize flag: typically -02
CFLAGS_OPTIMIZE_V = -02 -g -fomit-frame-pointer
```

The make customization files have generally grown simpler and simpler with each RTEMS release. Beginning in the 4.9 release series, the rules for linking an RTEMS application are shared by all BSPs. Only BSPs which need to perform a transformation from linked ELF file to a downloadable format have any additional actions for program link time. In 4.8 and older, every BSP specified the "make executable" or make-exe rule and duplicated the same actions.

It is generally easier to copy a make/custom file from a BSP similar to the one being developed.

CHAPTER

**FOUR** 

# LINKER SCRIPT

#### 4.1 What is a "linkcmds" file?

The linkcmds file is a script which is passed to the linker at linking time. This file describes the memory configuration of the board as needed to link the program. Specifically it specifies where the code and data for the application will reside in memory.

The format of the linker script is defined by the GNU Loader 1d which is included as a component of the GNU Binary Utilities. If you are using GNU/Linux, then you probably have the documentation installed already and are using these same tools configured for *native* use. Please visit the Binutils project <a href="http://sourceware.org/binutils/">http://sourceware.org/binutils/</a> if you need more information.

## 4.2 Program Sections

An embedded systems programmer must be much more aware of the placement of their executable image in memory than the average applications programmer. A program destined to be embedded as well as the target system have some specific properties that must be taken into account. Embedded machines often mean average performances and small memory usage. It is the memory usage that concerns us when examining the linker command file.

Two types of memories have to be distinguished:

- · RAM volatile offering read and write access
- ROM non-volatile but read only

Even though RAM and ROM can be found in every personal computer, one generally doesn't care about them. In a personal computer, a program is nearly always stored on disk and executed in RAM. Things are a bit different for embedded targets: the target will execute the program each time it is rebooted or switched on. The application program is stored in non-volatile memory such as ROM, PROM, EEPROM, or Flash. On the other hand, data processing occurs in RAM.

This leads us to the structure of an embedded program. In rough terms, an embedded program is made of sections. It is the responsibility of the application programmer to place these sections in the appropriate place in target memory. To make this clearer, if using the COFF object file format on the Motorola m68k family of microprocessors, the following sections will be present:

- code (.text) section: is the program's code and it should not be modified. This section may be placed in ROM.
- non-initialized data (.bss) section: holds uninitialized variables of the program. It can stay in RAM.
- initialized data (.data) section: holds the initialized program data which may be modified during the program's life. This means they have to be in RAM. On the other hand, these variables must be set to predefined values, and those predefined values have to be stored in ROM.

**Note:** Many programs and support libraries unknowingly assume that the .bss section and, possibly, the application heap are initialized to zero at program start. This is not required by the ISO/ANSI C Standard but is such a common requirement that most BSPs do this.

That brings us up to the notion of the image of an executable: it consists of the set of the sections that together constitute the application.

## 4.3 Image of an Executable

As a program executable has many sections (note that the user can define their own, and that compilers define theirs without any notice), one has to specify the placement of each section as well as the type of memory (RAM or ROM) the sections will be placed into. For instance, a program compiled for a Personal Computer will see all the sections to go to RAM, while a program destined to be embedded will see some of his sections going into the ROM.

The connection between a section and where that section is loaded into memory is made at link time. One has to let the linker know where the different sections are to be placed once they are in memory.

The following example shows a simple layout of program sections. With some object formats, there are many more sections but the basic layout is conceptually similar.

| .text | RAM or ROM |
|-------|------------|
| .data | RAM        |
| .bss  | RAM        |

## 4.4 Example Linker Command Script

The GNU linker has a command language to specify the image format. This command language can be quite complicated but most of what is required can be learned by careful examination of a well-documented example. The following is a heavily commented version of the linker script used with the the gen68340 BSP This file can be found at \$BSP340 ROOT/startup/linkcmds.

```
* Specify that the output is to be coff-m68k regardless of what the
  * native object format is.
4
  */
  OUTPUT_FORMAT(coff-m68k)
5
7
   * Set the amount of RAM on the target board.
8
  * NOTE: The default may be overridden by passing an argument to ld.
9
10
  RamSize = DEFINED(RamSize) ? RamSize : 4M;
11
12
  * Set the amount of RAM to be used for the application heap. Objects
13
   * allocated using malloc() come from this area. Having a tight heap
14
     size is somewhat difficult and multiple attempts to squeeze it may
15
  * be needed reducing memory usage is important. If all objects are
16
  \star allocated from the heap at system initialization time, this eases
  * the sizing of the application heap.
18
19
  * NOTE 1: The default may be overridden by passing an argument to ld.
20
21
     NOTE 2: The TCP/IP stack requires additional memory in the Heap.
22
23
  * NOTE 3: The GNAT/RTEMS run-time requires additional memory in
24
  * the Heap.
25
26
  */
27 HeapSize = DEFINED(HeapSize) ? HeapSize : 0x10000;
28
  * Set the size of the starting stack used during BSP initialization
29
  * until first task switch. After that point, task stacks allocated
30
  * by RTEMS are used.
31
32
  * NOTE: The default may be overridden by passing an argument to ld.
34
  StackSize = DEFINED(StackSize) ? StackSize : 0x1000;
35
36
  * Starting addresses and length of RAM and ROM.
37
38
     The addresses must be valid addresses on the board.
39
  * Chip Selects should be initialized such that the code addresses
40
  * are valid.
41
  */
42
43 MEMORY {
  ram : ORIGIN = 0x10000000, LENGTH = 4M
  rom : ORIGIN = 0 \times 01000000, LENGTH = 4M
46
  }
47
  * This is for the network driver. See the Networking documentation
48
  * for more details.
   */
50
```

```
51 ETHERNET_ADDRESS =
   DEFINED(ETHERNET_ADDRESS) ? ETHERNET_ADDRESS : 0xDEAD12;
53
   * The following defines the order in which the sections should go.
54
   * It also defines a number of variables which can be used by the
55
56
   * application program.
57
   * NOTE: Each variable appears with 1 or 2 leading underscores to
58
           ensure that the variable is accessible from C code with a
             single underscore. Some object formats automatically add
60
             a leading underscore to all C global symbols.
61
   */
62
63 SECTIONS {
64
   * Make the RomBase variable available to the application.
65
66
   _RamSize = RamSize;
68
   __RamSize = RamSize;
69
   * Boot PROM - Set the RomBase variable to the start of the ROM.
70
71
   rom : {
72
   _{\mathsf{RomBase}} = .;
73
    _{-}RomBase = .;
74
75 } >rom
76
   * Dynamic RAM - set the RamBase variable to the start of the RAM.
77
78
   */
   ram : {
79
    _RamBase = .;
80
     _{\text{--}}RamBase = .;
81
82 } >ram
83
   * Text (code) goes into ROM
84
   */
85
   .text : {
87
     * Create a symbol for each object (.o).
88
89
     CREATE_OBJECT_SYMBOLS
90
91
     * Put all the object files code sections here.
92
     */
93
     *(.text)
94
     . = ALIGN (16);
                         /* go to a 16-byte boundary */
95
96
     * C++ constructors and destructors
97
98
      * NOTE: See the CROSSGCC mailing-list FAQ for
99
                more details about the "\[.....]".
100
      */
101
     \_\_CTOR\_LIST\_\_ = .;
102
      [....]
103
     _{\text{DTOR\_END}\_} = .;
104
     * Declares where the .text section ends.
106
107
```

```
etext = .;
   _etext = .;
109
110 } >rom
   /*
111
112
   * Exception Handler Frame section
113
114 .eh_fram : {
   . = ALIGN (16);
115
    *(.eh_fram)
117 } >ram
118 /*
* GCC Exception section
   */
120
121 .gcc_exc : {
   . = ALIGN (16);
122
    *(.gcc_exc)
123
124 } >ram
125 /*
   * Special variable to let application get to the dual-ported
126
   * memory.
127
128
129 dpram : {
    m340 = .;
130
    _{m340} = .;
    . += (8 * 1024);
132
133 } >ram
134 /*
   * Initialized Data section goes in RAM
135
136
137 .data : {
138
    copy_start = .;
139
    *(.data)
    . = ALIGN (16);
140
     _edata = .;
141
     copy_end = .;
142
143 } >ram
144
   * Uninitialized Data section goes in ROM
145
   */
146
   .bss : {
147
     /*
148
     * M68K specific: Reserve some room for the Vector Table
149
     * (256 vectors of 4 bytes).
150
     */
151
     M68Kvec = .;
152
     _{M68Kvec} = .;
153
     . += (256 * 4);
154
     /*
155
     * Start of memory to zero out at initialization time.
156
     */
157
158
     clear_start = .;
159
      * Put all the object files uninitialized data sections
160
      * here.
161
      */
162
     *(.bss)
163
     *(COMMON)
164
```

```
. = ALIGN (16);
166
     _{end} = .;
     /*
167
      * Start of the Application Heap
168
169
170
     _HeapStart = .;
     __HeapStart = .;
171
     . += HeapSize;
172
     /*
     * The Starting Stack goes after the Application Heap.
174
     * M68K stack grows down so start at high address.
175
176
     . += StackSize;
177
     . = ALIGN (16);
178
     stack_init = .;
179
     clear_end = .;
180
181
     /*
     * The RTEMS Executive Workspace goes here. RTEMS
182
     * allocates tasks, stacks, semaphores, etc. from this
183
     * memory.
184
185
     _WorkspaceBase = .;
186
     __WorkspaceBase = .;
187
188 } >ram
```

#### 4.5 Initialized Data

Now there's a problem with the initialized data: the .data section has to be in RAM as this data may be modified during the program execution. But how will the values be initialized at boot time?

One approach is to place the entire program image in RAM and reload the image in its entirety each time the program is run. This is fine for use in a debug environment where a high-speed connection is available between the development host computer and the target. But even in this environment, it is cumbersome.

The solution is to place a copy of the initialized data in a separate area of memory and copy it into the proper location each time the program is started. It is common practice to place a copy of the initialized .data section at the end of the code (.text) section in ROM when building a PROM image. The GNU tool objcopy can be used for this purpose.

The following figure illustrates the steps a linked program goes through to become a downloadable image.

| .data (RAM)         | .data (RAM)   |        |
|---------------------|---------------|--------|
| .bss (RAM)          | .bss (RAM)    |        |
| .text (ROM)         | .text (ROM)   | .text  |
| copy of .data (ROM) | copy of .data |        |
| Step 1              | Step 2        | Step 3 |

In Step 1, the program is linked together using the BSP linker script.

In Step 2, a copy is made of the .data section and placed after the .text section so it can be placed in PROM. This step is done after the linking time. There is an example of doing this in the file \$RTEMS\_ROOT/make/custom/gen68340.cfg:

```
# make a PROM image using objcopy
m68k-rtems-objcopy --adjust-section-vma \
.data=`m68k-rtems-objdump --section-headers $(basename $@).exe | awk '[...]'` \
4 $(basename $@).exe
```

**Note:** The address of the "copy of .data section" is created by extracting the last address in the .text section with an awk script. The details of how this is done are not relevant.

Step 3 shows the final executable image as it logically appears in the target's non-volatile program memory. The board initialization code will copy the ""copy of .data section" (which are stored in ROM) to their reserved location in RAM.

4.5. Initialized Data 25

**CHAPTER** 

**FIVE** 

# MISCELLANEOUS SUPPORT FILES

## 5.1 GCC Compiler Specifications File

The file bsp\_specs defines the start files and libraries that are always used with this BSP. The format of this file is admittedly cryptic and this document will make no attempt to explain it completely. Below is the bsp\_specs file from the PowerPC psim BSP:

```
%rename endfile old_endfile
%rename startfile old_startfile
%rename link old_link

*startfile:

%{!qrtems: %(old_startfile)} \
6 %{!nostdlib: %{qrtems: ecrti%0%s rtems_crti%0%s crtbegin.o%s start.o%s}}

*link:

%{!qrtems: %(old_link)} %{qrtems: -Qy -dp -Bstatic -e _start -u __vectors}

*endfile:
%{!qrtems: %(old_endfile)} %{qrtems: crtend.o%s ecrtn.o%s}
```

The first section of this file renames the built-in definition of some specification variables so they can be augmented without embedded their original definition. The subsequent sections specify what behavior is expected when the -grtems option is specified.

The \*startfile section specifies that the BSP specific file start.o will be used instead of crt0.o. In addition, various EABI support files (ecrti.o etc.) will be linked in with the executable.

The \*link section adds some arguments to the linker when it is invoked by GCC to link an application for this BSP.

The format of this file is specific to the GNU Compiler Suite. The argument used to override and extend the compiler built-in specifications is available in all recent GCC versions. The -specs option is present in all egcs distributions and gcc distributions starting with version 2.8.0.

#### 5.2 README Files

Most BSPs provide one or more README files. Generally, there is a README file at the top of the BSP source. This file describes the board and its hardware configuration, provides vendor information, local configuration information, information on downloading code to the board, debugging, etc.. The intent of this file is to help someone begin to use the BSP faster.

A README file in a BSP subdirectory typically explains something about the contents of that subdirectory in greater detail. For example, it may list the documentation available for a particular peripheral controller and how to obtain that documentation. It may also explain some particularly cryptic part of the software in that directory or provide rationale on the implementation.

5.2. README Files 29

# 5.3 Times

This file contains the results of the RTEMS Timing Test Suite. It is in a standard format so that results from one BSP can be easily compared with those of another target board.

If a BSP supports multiple variants, then there may be multiple times files. Usually these are named times.VARIANTn.

# 5.4 Tools Subdirectory

Some BSPs provide additional tools that aid in using the target board. These tools run on the development host and are built as part of building the BSP. Most common is a script to automate running the RTEMS Test Suites on the BSP. Examples of this include:

- powerpc/psim includes scripts to ease use of the simulator
- m68k/mvme162 includes a utility to download across the VMEbus into target memory if the host is a VMEbus board in the same chasis.

# 5.5 bsp.h Include File

The file include/bsp.h contains prototypes and definitions specific to this board. Every BSP is required to provide a bsp.h. The best approach to writing a bsp.h is copying an existing one as a starting point.

Many bsp.h files provide prototypes of variables defined in the linker script (linkcmds).

#### 5.6 tm27.h Include File

The tm27 test from the RTEMS Timing Test Suite is designed to measure the length of time required to vector to and return from an interrupt handler. This test requires some help from the BSP to know how to cause and manipulate the interrupt source used for this measurement. The following is a list of these:

- MUST\_WAIT\_FOR\_INTERRUPT modifies behavior of tm27.
- Install\_tm27\_vector installs the interrupt service routine for the Interrupt Benchmark Test (tm27).
- Cause\_tm27\_intr generates the interrupt source used in the Interrupt Benchmark Test (tm27).
- Clear\_tm27\_intr clears the interrupt source used in the Interrupt Benchmark Test (tm27).
- Lower\_tm27\_intr lowers the interrupt mask so the interrupt source used in the Interrupt Benchmark Test (tm27) can generate a nested interrupt.

All members of the Timing Test Suite are designed to run *WITHOUT* the Clock Device Driver installed. This increases the predictability of the tests' execution as well as avoids occassionally including the overhead of a clock tick interrupt in the time reported. Because of this it is sometimes possible to use the clock tick interrupt source as the source of this test interrupt. On other architectures, it is possible to directly force an interrupt to occur.

## 5.7 Calling Overhead File

The file include/coverhd.h contains the overhead associated with invoking each directive. This overhead consists of the execution time required to package the parameters as well as to execute the "jump to subroutine" and "return from subroutine" sequence. The intent of this file is to help separate the calling overhead from the actual execution time of a directive. This file is only used by the tests in the RTEMS Timing Test Suite.

The numbers in this file are obtained by running the "Timer Overhead" tmoverhold test. The numbers in this file may be 0 and no overhead is subtracted from the directive execution times reported by the Timing Suite.

There is a shared implementation of coverhd.h which sets all of the overhead constants to 0. On faster processors, this is usually the best alternative for the BSP as the calling overhead is extremely small. This file is located at:

c/src/lib/libbsp/shared/include/coverhd.h

## 5.8 sbrk() Implementation

Although nearly all BSPs give all possible memory to the C Program Heap at initialization, it is possible for a BSP to configure the initial size of the heap small and let it grow on demand. If the BSP wants to dynamically extend the heap used by the C Library memory allocation routines (i.e. malloc family), then the "sbrk" routine must be functional. The following is the prototype for this routine:

```
void * sbrk(size_t increment)
```

The increment amount is based upon the sbrk\_amount parameter passed to the bsp\_libc\_init during system initialization.

If your BSP does not want to support dynamic heap extension, then you do not have to do anything special. However, if you want to support sbrk, you must provide an implementation of this method and define CONFIGURE\_MALLOC\_BSP\_SUPPORTS\_SBRK in bsp.h. This informs rtems/confdefs.h to configure the Malloc Family Extensions which support sbrk.

# 5.9 bsp\_fatal\_extension() - Cleanup the Hardware

The bsp\_fatal\_extension() is an optional BSP specific initial extension invoked once a fatal system state is reached. Most of the BSPs use the same shared version of bsp\_fatal\_extension() that does nothing or performs a system reset. This implementation is located in the following file:

c/src/lib/libbsp/shared/bspclean.c

The bsp\_fatal\_extension() routine can be used to return to a ROM monitor, insure that interrupt sources are disabled, etc.. This routine is the last place to ensure a clean shutdown of the hardware. The fatal source, internal error indicator, and the fatal code arguments are available to evaluate the fatal condition. All of the non-fatal shutdown sequences ultimately pass their exit status to rtems\_shutdown\_executive and this is what is passed to this routine in case the fatal source is RTEMS\_FATAL\_SOURCE\_EXIT.

On some BSPs, it prints a message indicating that the application completed execution and waits for the user to press a key before resetting the board. The PowerPC/gen83xx and PowerPC/gen5200 BSPs do this when they are built to support the FreeScale evaluation boards. This is convenient when using the boards in a development environment and may be disabled for production use.

## 5.10 Configuration Macros

Each BSP can define macros in bsp.h which alter some of the the default configuration parameters in rtems/confdefs.h. This section describes those macros:

- CONFIGURE\_MALLOC\_BSP\_SUPPORTS\_SBRK must be defined if the BSP has proper support for sbrk. This is discussed in more detail in the previous section.
- BSP\_IDLE\_TASK\_BODY may be defined to the entry point of a BSP specific IDLE thread implementation. This may be overridden if the application provides its own IDLE task implementation.
- BSP\_IDLE\_TASK\_STACK\_SIZE may be defined to the desired default stack size for the IDLE task as recommended when using this BSP.
- BSP\_INTERRUPT\_STACK\_SIZE may be defined to the desired default interrupt stack size as recommended when using this BSP. This is sometimes required when the BSP developer has knowledge of stack intensive interrupt handlers.
- BSP\_ZERO\_WORKSPACE\_AUTOMATICALLY is defined when the BSP requires that RTEMS zero
  out the RTEMS C Program Heap at initialization. If the memory is already zeroed out by
  a test sequence or boot ROM, then the boot time can be reduced by not zeroing memory
  twice.
- BSP\_DEFAULT\_UNIFIED\_WORK\_AREAS is defined when the BSP recommends that the unified work areas configuration should always be used. This is desirable when the BSP is known to always have very little RAM and thus saving memory by any means is desirable.

# 5.11 set\_vector() - Install an Interrupt Vector

On targets with Simple Vectored Interrupts, the BSP must provide an implementation of the set\_vector routine. This routine is responsible for installing an interrupt vector. It invokes the support routines necessary to install an interrupt handler as either a "raw" or an RTEMS interrupt handler. Raw handlers bypass the RTEMS interrupt structure and are responsible for saving and restoring all their own registers. Raw handlers are useful for handling traps, debug vectors, etc.

The set\_vector routine is a central place to perform interrupt controller manipulation and encapsulate that information. It is usually implemented as follows:

```
rtems_isr_entry set_vector(
                                              /* returns old vector */
    rtems_isr_entry handler,
                                              /* isr routine
                                                                    */
    rtems_vector_number vector,
                                              /* vector number
                                                                    */
                                              /* RTEMS or RAW intr */
4
5
                        type
  )
6
    if the type is RAW
8
      install the raw vector
      use rtems_interrupt_catch to install the vector
10
    perform any interrupt controller necessary to unmask the interrupt source
    return the previous handler
12
13 }
```

**Note:** The i386, PowerPC and ARM ports use a Programmable Interrupt Controller model which does not require the BSP to implement set\_vector. BSPs for these architectures must provide a different set of support routines.

# 5.12 Interrupt Delay Profiling

The RTEMS profiling needs support by the BSP for the interrupt delay times. In case profiling is enabled via the RTEMS build configuration option --enable-profiling (in this case the pre-processor symbol RTEMS\_PROFILING is defined) a BSP may provide data for the interrupt delay times. The BSP can feed interrupt delay times with the \_Profiling\_Update\_max\_interrupt\_delay() function (#include <rtems/score/profiling.h>). For an example please have a look at c/src/lib/libbsp/sparc/leon3/clock/ckinit.c.

## 5.13 Programmable Interrupt Controller API

A BSP can use the PIC API to install Interrupt Service Routines through a set of generic methods. In order to do so, the header files libbsp/shared/include/irq-generic.h and libbsp/shared/include/irq-info.h must be included by the bsp specific irq.h file present in the include/ directory. The irq.h acts as a BSP interrupt support configuration file which is used to define some important MACROS. It contains the declarations for any required global functions like bsp\_interrupt\_dispatch(). Thus later on, every call to the PIC interface requires including <br/>
h>

The generic interrupt handler table is intitalized by invoking the bsp\_interrupt\_initialize() method from bsp\_start() in the bspstart.c file which sets up this table to store the ISR addresses, whose size is based on the definition of macros, BSP\_INTERRUPT\_VECTOR\_MIN and BSP\_INTERRUPT\_VECTOR\_MAX in include/bsp.h

For the generic handler table to properly function, some bsp specific code is required, that should be present in irq/irq.c. The bsp-specific functions required to be writen by the BSP developer are:

- bsp\_interrupt\_facility\_initialize() contains bsp specific interrupt initialization code(Clear Pending interrupts by modifying registers, etc.). This method is called from bsp\_interrupt\_initialize() internally while setting up the table.
- bsp\_interrupt\_handler\_default() acts as a fallback handler when no ISR address has been provided corresponding to a vector in the table.
- bsp\_interrupt\_dispatch() service the ISR by handling any bsp specific code & calling the generic method bsp\_interrupt\_handler\_dispatch() which in turn services the interrupt by running the ISR after looking it up in the table. It acts as an entry to the interrupt switchboard, since the bsp branches to this function at the time of occurrence of an interrupt.
- bsp\_interrupt\_vector\_enable() enables interrupts and is called in irq-generic.c while setting up the table.
- bsp\_interrupt\_vector\_disable() disables interrupts and is called in irq-generic.c while setting up the table & during other important parts.

An interrupt handler is installed or removed with the help of the following functions:

```
rtems_status_code rtems_interrupt_handler_install(
                                                       /* returns status code */
    rtems_vector_number
                           vector,
                                                       /* interrupt vector */
                                                       /* custom identification text */
    const char
                           *info,
    rtems_option
                                                       /* Type of Interrupt */
                            options,
    rtems_interrupt_handler handler,
                                                       /* interrupt handler */
    void
                                                       /* parameter to be passed
                                                          to handler at the time of
7
8
                                                          invocation */
rtems_status_code rtems_interrupt_handler_remove( /* returns status code */
    rtems_vector_number
                           vector,
                                                      /* interrupt vector */
                                                      /* interrupt handler */
12
    rtems_interrupt_handler handler,
                                                      /* parameter to be passed to handler */
13
    void
                           *arg
14
```

CHAPTER

SIX

# ADA95 INTERRUPT SUPPORT

# 6.1 Introduction

This chapter describes what is required to enable Ada interrupt and error exception handling when using GNAT over RTEMS.

The GNAT Ada95 interrupt support RTEMS was developed by Jiri Gaisler <jgais@ws.estec.esa.nl> who also wrote this chapter.

## 6.2 Mapping Interrupts to POSIX Signals

In Ada95, interrupts can be attached with the interrupt\_attach pragma. For most systems, the gnat run-time will use POSIX signal to implement the interrupt handling, mapping one signal per interrupt. For interrupts to be propagated to the attached Ada handler, the corresponding signal must be raised when the interrupt occurs.

The same mechanism is used to generate Ada error exceptions. Three error exceptions are defined: program, constraint and storage error. These are generated by raising the predefined signals: SIGILL, SIGFPE and SIGSEGV. These signals should be raised when a spurious or erroneous trap occurs.

To enable gnat interrupt and error exception support for a particular BSP, the following has to be done:

- Write an interrupt/trap handler that will raise the corresponding signal depending on the interrupt/trap number.
- Install the interrupt handler for all interrupts/traps that will be handled by gnat (including spurious).
- At startup, gnat calls \_\_gnat\_install\_handler(). The BSP must provide this function which installs the interrupt/trap handlers.

Which CPU-interrupt will generate which signal is implementation defined. There are 32 POSIX signals (1 - 32), and all except the three error signals (SIGILL, SIGFPE and SIGSEGV) can be used. I would suggest to use the upper 16 (17 - 32) which do not have an assigned POSIX name.

Note that the pragma interrupt\_attach will only bind a signal to a particular Ada handler - it will not unmask the interrupt or do any other things to enable it. This have to be done separately, typically by writing various device register.

# 6.3 Example Ada95 Interrupt Program

An example program (irq\_test) is included in the Ada examples package to show how interrupts can be handled in Ada95. Note that generation of the test interrupt (irqforce.c) is BSP specific and must be edited.

Note: The irq\_test example was written for the SPARC/ERC32 BSP.

# 6.4 Version Requirements

With RTEMS 4.0, a patch was required to psignal.c in RTEMS sources (to correct a bug associated to the default action of signals 15-32). The SPARC/ERC32 RTEMS BSP includes the "gnatsupp" subdirectory that can be used as an example for other BSPs.

With GNAT 3.11p, a patch is required for a-init.c to invoke the BSP specific routine that installs the exception handlers.

CHAPTER

**SEVEN** 

# **INITIALIZATION CODE**

#### 7.1 Introduction

The initialization code is the first piece of code executed when there's a reset/reboot. Its purpose is to initialize the board for the application. This chapter contains a narrative description of the initialization process followed by a description of each of the files and routines commonly found in the BSP related to initialization. The remainder of this chapter covers special issues which require attention such as interrupt vector table and chip select initialization.

Most of the examples in this chapter will be based on the SPARC/ERC32 and m68k/gen68340 BSP initialization code. Like most BSPs, the initialization for these BSP is divided into two subdirectories under the BSP source directory. The BSP source code for these BSPs is in the following directories:

```
c/src/lib/libbsp/m68k/gen68340
c/src/lib/libbsp/sparc/erc32
```

Both BSPs contain startup code written in assembly language and C. The gen68340 BSP has its early initialization start code in the start340 subdirectory and its C startup code in the startup directory. In the start340 directory are two source files. The file startfor340only.s is the simpler of these files as it only has initialization code for a MC68340 board. The file start340.s contains initialization for a 68349 based board as well.

Similarly, the ERC32 BSP has startup code written in assembly language and C. However, this BSP shares this code with other SPARC BSPs. Thus the Makefile.am explicitly references the following files for this functionality.

```
1 ../../sparc/shared/start.S
```

**Note:** In most BSPs, the directory named start340 in the gen68340 BSP would be simply named start or start followed by a BSP designation.

# 7.2 Required Global Variables

Although not strictly part of initialization, there are a few global variables assumed to exist by reusable device drivers. These global variables should only defined by the BSP when using one of these device drivers.

The BSP author probably should be aware of the Configuration Table structure generated by <rtems/confdefs.h> during debug but should not explicitly reference it in the source code. There are helper routines provided by RTEMS to access individual fields.

In older RTEMS versions, the BSP included a number of required global variables. We have made every attempt to eliminate these in the interest of simplicity.

#### 7.3 Board Initialization

This section describes the steps an application goes through from the time the first BSP code is executed until the first application task executes.

The initialization flows from assembly language start code to the shared bootcard.c framework then through the C Library, RTEMS, device driver initialization phases, and the context switch to the first application task. After this, the application executes until it calls exit, rtems\_shutdown\_executive, or some other normal termination initiating routine and a fatal system state is reached. The optional bsp\_fatal\_extension initial extension can perform BSP specific system termination.

The routines invoked during this will be discussed and their location in the RTEMS source tree pointed out as we discuss each.

#### 7.3.1 Start Code - Assembly Language Initialization

The assembly language code in the directory start is the first part of the application to execute. It is responsible for initializing the processor and board enough to execute the rest of the BSP. This includes:

- initializing the stack
- · zeroing out the uninitialized data section .bss
- disabling external interrupts
- copy the initialized data from ROM to RAM

The general rule of thumb is that the start code in assembly should do the minimum necessary to allow C code to execute to complete the initialization sequence.

The initial assembly language start code completes its execution by invoking the shared routine boot\_card().

The label (symbolic name) associated with the starting address of the program is typically called start. The start object file is the first object file linked into the program image so it is ensured that the start code is at offset 0 in the .text section. It is the responsibility of the linker script in conjunction with the compiler specifications file to put the start code in the correct location in the application image.

#### 7.3.2 boot card() - Boot the Card

The boot\_card() is the first C code invoked. This file is the core component in the RTEMS BSP Initialization Framework and provides the proper sequencing of initialization steps for the BSP, RTEMS and device drivers. All BSPs use the same shared version of boot\_card() which is located in the following file:

c/src/lib/libbsp/shared/bootcard.c

The boot\_card() routine performs the following functions:

- It disables processor interrupts.
- It sets the command line argument variables for later use by the application.

- It invokes the BSP specific routine bsp\_work\_area\_initialize() which is supposed to initialize the RTEMS Workspace and the C Program Heap. Usually the default implementation in c/src/lib/libbsp/shared/bspgetworkarea.c should be sufficient. Custom implementations can use bsp\_work\_area\_initialize\_default() or bsp\_work\_area\_initialize\_with\_table() available as inline functions from "#include <bsp/bootcard.h>".
- It invokes the BSP specific routine bsp\_start() which is written in C and thus able to perform more advanced initialization. Often MMU, bus and interrupt controller initialization occurs here. Since the RTEMS Workspace and the C Program Heap was already initialized by bsp\_work\_area\_initialize(), this routine may use malloc(), etc.
- It invokes the RTEMS directive rtems\_initialize\_data\_structures() to initialize the RTEMS executive to a state where objects can be created but tasking is not enabled.
- It invokes the BSP specific routine bsp\_libc\_init() to initialize the C Library. Usually the default implementation in c/src/lib/libbsp/shared/bsplibc.c should be sufficient.
- It invokes the RTEMS directive rtems\_initialize\_before\_drivers() to initialize the MPCI Server thread in a multiprocessor configuration and execute API specific extensions.
- It invokes the BSP specific routine bsp\_predriver\_hook. For most BSPs, the implementation of this routine does nothing.
- It invokes the RTEMS directive rtems\_initialize\_device\_drivers() to initialize the statically configured set of device drivers in the order they were specified in the Configuration Table.
- It invokes the BSP specific routine bsp\_postdriver\_hook. For most BSPs, the implementation of this routine does nothing. However, some BSPs use this hook and perform some initialization which must be done at this point in the initialization sequence. This is the last opportunity for the BSP to insert BSP specific code into the initialization sequence.
- It invokes the RTEMS directive rtems\_initialize\_start\_multitasking() which initiates multitasking and performs a context switch to the first user application task and may enable interrupts as a side-effect of that context switch. The context switch saves the executing context. The application runs now. The directive rtems\_shutdown\_executive() will return to the saved context. The exit() function will use this directive. After a return to the saved context a fatal system state is reached. The fatal source is RTEMS\_FATAL\_SOURCE\_EXIT with a fatal code set to the value passed to rtems\_shutdown\_executive(). The enabling of interrupts during the first context switch is often the source for fatal errors during BSP development because the BSP did not clear and/or disable all interrupt sources and a spurious interrupt will occur. When in the context of the first task but before its body has been entered, any C++ Global Constructors will be invoked.

That's it. We just went through the entire sequence.

#### 7.3.3 bsp work area initialize() - BSP Specific Work Area Initialization

This is the first BSP specific C routine to execute during system initialization. It must initialize the support for allocating memory from the C Program Heap and RTEMS Workspace commonly referred to as the work areas. Many BSPs place the work areas at the end of RAM although this is certainly not a requirement. Usually the default implementation in:file:c/src/lib/libbsp/shared/bspgetworkarea.c should be sufficient. Custom implementations

can use bsp\_work\_area\_initialize\_default() or "bsp\_work\_area\_initialize\_with\_table()" available as inline functions from #include <bsp/bootcard.h>.

## 7.3.4 bsp\_start() - BSP Specific Initialization

This is the second BSP specific C routine to execute during system initialization. It is called right after bsp\_work\_area\_initialize(). The bsp\_start() routine often performs required fundamental hardware initialization such as setting bus controller registers that do not have a direct impact on whether or not C code can execute. The interrupt controllers are usually initialized here. The source code for this routine is usually found in the file c/src/lib/libbsp/\$CPU/\$BSP/startup/bspstart.c. It is not allowed to create any operating system objects, e.g. RTEMS semaphores.

After completing execution, this routine returns to the boot\_card() routine. In case of errors, the initialization should be terminated via bsp\_fatal().

## 7.3.5 bsp predriver hook() - BSP Specific Predriver Hook

The bsp\_predriver\_hook() method is the BSP specific routine that is invoked immediately before the device drivers are initialized. RTEMS initialization is complete but interrupts and tasking are disabled.

The BSP may use the shared version of this routine which is empty. Most BSPs do not provide a specific implementation of this callback.

#### 7.3.6 Device Driver Initialization

At this point in the initialization sequence, the initialization routines for all of the device drivers specified in the Device Driver Table are invoked. The initialization routines are invoked in the order they appear in the Device Driver Table.

The Driver Address Table is part of the RTEMS Configuration Table. It defines device drivers entry points (initialization, open, close, read, write, and control). For more information about this table, please refer to the *Configuring a System* chapter in the *RTEMS Application C User's Guide*.

The RTEMS initialization procedure calls the initialization function for every driver defined in the RTEMS Configuration Table (this allows one to include only the drivers needed by the application).

All these primitives have a major and a minor number as arguments:

- the major number refers to the driver type,
- the minor number is used to control two peripherals with the same driver (for instance, we define only one major number for the serial driver, but two minor numbers for channel A and B if there are two channels in the UART).

#### 7.3.7 RTEMS Postdriver Callback

The bsp\_postdriver\_hook() BSP specific routine is invoked immediately after the device drivers and MPCI are initialized. Interrupts and tasking are disabled.

Most BSPs use the shared implementation of this routine which is responsible for opening the device /dev/console for standard input, output and error if the application has configured the Console Device Driver. This file is located at:

c/src/lib/libbsp/shared/bsppost.c

## 7.4 The Interrupt Vector Table

The Interrupt Vector Table is called different things on different processor families but the basic functionality is the same. Each entry in the Table corresponds to the handler routine for a particular interrupt source. When an interrupt from that source occurs, the specified handler routine is invoked. Some context information is saved by the processor automatically when this happens. RTEMS saves enough context information so that an interrupt service routine can be implemented in a high level language.

On some processors, the Interrupt Vector Table is at a fixed address. If this address is in RAM, then usually the BSP only has to initialize it to contain pointers to default handlers. If the table is in ROM, then the application developer will have to take special steps to fill in the table.

If the base address of the Interrupt Vector Table can be dynamically changed to an arbitrary address, then the RTEMS port to that processor family will usually allocate its own table and install it. For example, on some members of the Motorola MC68xxx family, the Vector Base Register (vbr) contains this base address.

### 7.4.1 Interrupt Vector Table on the gen68340 BSP

The gen68340 BSP provides a default Interrupt Vector Table in the file \$BSP\_R00T/start340/start340.s. After the entry label is the definition of space reserved for the table of interrupts vectors. This space is assigned the symbolic name of \_\_uhoh in the gen68340 BSP.

At \_\_uhoh label is the default interrupt handler routine. This routine is only called when an unexpected interrupts is raised. One can add their own routine there (in that case there's a call to a routine - \$BSP\_ROOT/startup/dumpanic.c - that prints which address caused the interrupt and the contents of the registers, stack, etc.), but this should not return.

# 7.5 Chip Select Initialization

When the microprocessor accesses a memory area, address decoding is handled by an address decoder, so that the microprocessor knows which memory chip(s) to access. The following figure illustrates this:

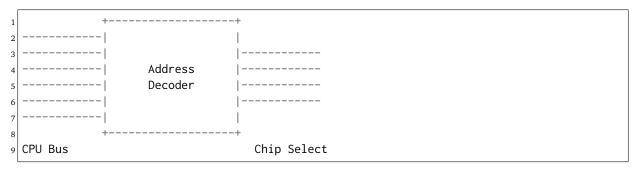

The Chip Select registers must be programmed such that they match the linkcmds settings. In the gen68340 BSP, ROM and RAM addresses can be found in both the linkcmds and initialization code, but this is not a great way to do this. It is better to define addresses in the linker script.

# 7.6 Integrated Processor Registers Initialization

The CPUs used in many embedded systems are highly complex devices with multiple peripherals on the CPU itself. For these devices, there are always some specific integrated processor registers that must be initialized. Refer to the processors' manuals for details on these registers and be VERY careful programming them.

# 7.7 Data Section Recopy

The next initialization part can be found in \$BSP340\_ROOT/start340/init68340.c. First the Interrupt Vector Table is copied into RAM, then the data section recopy is initiated (\_CopyDataClearBSSAndStart in \$BSP340\_ROOT/start340/startfor340only.s).

This code performs the following actions:

- copies the .data section from ROM to its location reserved in RAM (see *Chapter 4 Section 5 Initialized Data* (page 25) for more details about this copy),
- clear .bss section (all the non-initialized data will take value 0).

## 7.8 The RTEMS Configuration Table

The RTEMS configuration table contains the maximum number of objects RTEMS can handle during the application (e.g. maximum number of tasks, semaphores, etc.). It's used to allocate the size for the RTEMS inner data structures.

The RTEMS configuration table is application dependent, which means that one has to provide one per application. It is usually defined by defining macros and including the header file <rtems/confdefs.h>. In simple applications such as the tests provided with RTEMS, it is commonly found in the main module of the application. For more complex applications, it may be in a file by itself.

The header file <rtems/confdefs.h> defines a constant table named Configuration. With RTEMS 4.8 and older, it was accepted practice for the BSP to copy this table into a modifiable copy named BSP\_Configuration. This copy of the table was modified to define the base address of the RTEMS Executive Workspace as well as to reflect any BSP and device driver requirements not automatically handled by the application. In 4.9 and newer, we have eliminated the BSP copies of the configuration tables and are making efforts to make the configuration information generated by <rtems/confdefs.h> constant and read only.

For more information on the RTEMS Configuration Table, refer to the RTEMS Application C User's Guide.

CHAPTER

**EIGHT** 

# CONSOLE DRIVER

## 8.1 Introduction

This chapter describes the operation of a console driver using the RTEMS POSIX Termios support. Traditionally RTEMS has referred to all serial device drivers as console device drivers. A console driver can be used to do raw data processing in addition to the "normal" standard input and output device functions required of a console.

The serial driver may be called as the consequence of a C Library call such as printf or scanf or directly via the "read" or write system calls. There are two main functioning modes:

- console: formatted input/output, with special characters (end of line, tabulations, etc.) recognition and processing,
- raw: permits raw data processing.

One may think that two serial drivers are needed to handle these two types of data, but Termios permits having only one driver.

#### 8.2 Termios

Termios is a standard for terminal management, included in the POSIX 1003.1b standard. As part of the POSIX and Open Group Single UNIX Specification, is commonly provided on UNIX implementations. The Open Group has the termios portion of the POSIX standard online at <a href="http://opengroup.org/onlinepubs/007908775/xbd/termios.html">http://opengroup.org/onlinepubs/007908775/xbd/termios.html</a>. The requirements for the <a href="http://opengroup.org/onlinepubs/007908775/xsh/termios.h.html">http://opengroup.org/onlinepubs/007908775/xsh/termios.h.html</a>.

Having RTEMS support for Termios is beneficial because:

- from the user's side because it provides standard primitive operations to access the terminal and change configuration settings. These operations are the same under UNIX and RTEMS.
- from the BSP developer's side because it frees the developer from dealing with buffer states and mutual exclusions on them. Early RTEMS console device drivers also did their own special character processing.
- it is part of an internationally recognized standard.
- it makes porting code from other environments easier.

Termios support includes:

- raw and console handling,
- blocking or non-blocking characters receive, with or without Timeout.

At this time, RTEMS documentation does not include a thorough discussion of the Termios functionality. For more information on Termios, type man termios on a Unix box or point a web browser athttp://www.freebsd.org/cgi/man.cgi.

8.2. Termios 61

## 8.3 Driver Functioning Modes

There are generally three main functioning modes for an UART (Universal Asynchronous Receiver-Transmitter, i.e. the serial chip):

- polled mode
- interrupt driven mode
- task driven mode

In polled mode, the processor blocks on sending/receiving characters. This mode is not the most efficient way to utilize the UART. But polled mode is usually necessary when one wants to print an error message in the event of a fatal error such as a fatal error in the BSP. This is also the simplest mode to program. Polled mode is generally preferred if the serial port is to be used primarily as a debug console. In a simple polled driver, the software will continuously check the status of the UART when it is reading or writing to the UART. Termios improves on this by delaying the caller for 1 clock tick between successive checks of the UART on a read operation.

In interrupt driven mode, the processor does not block on sending/receiving characters. Data is buffered between the interrupt service routine and application code. Two buffers are used to insulate the application from the relative slowness of the serial device. One of the buffers is used for incoming characters, while the other is used for outgoing characters.

An interrupt is raised when a character is received by the UART. The interrupt subroutine places the incoming character at the end of the input buffer. When an application asks for input, the characters at the front of the buffer are returned.

When the application prints to the serial device, the outgoing characters are placed at the end of the output buffer. The driver will place one or more characters in the UART (the exact number depends on the UART) An interrupt will be raised when all the characters have been transmitted. The interrupt service routine has to send the characters remaining in the output buffer the same way. When the transmitting side of the UART is idle, it is typically necessary to prime the transmitter before the first interrupt will occur.

The task driven mode is similar to interrupt driven mode, but the actual data processing is done in dedicated tasks instead of interrupt routines.

## 8.4 Serial Driver Functioning Overview

The following Figure shows how a Termios driven serial driver works: Figure not included in ASCII version

The following list describes the basic flow.

- the application programmer uses standard C library call (printf, scanf, read, write, etc.),
- C library (ctx.g. RedHat (formerly Cygnus) Newlib) calls the RTEMS system call interface. This code can be found in the:file:cpukit/libcsupport/src directory.
- Glue code calls the serial driver entry routines.

#### **8.4.1** Basics

The low-level driver API changed between RTEMS 4.10 and RTEMS 4.11. The legacy callback API is still supported, but its use is discouraged. The following functions are deprecated:

- rtems\_termios\_open() use rtems\_termios\_device\_open() in combination with rtems\_termios\_device\_install() instead.
- rtems\_termios\_close() use rtems\_termios\_device\_close() instead.

This manual describes the new API. A new console driver should consist of three parts.

• The basic console driver functions using the Termios support. Add this the BSPs Makefile.am:

```
[...]
libbsp_a_SOURCES += ../../shared/console-termios.c
[...]
```

- A general serial module specific low-level driver providing the handler table for the Termios rtems\_termios\_device\_install() function. This low-level driver could be used for more than one BSP.
- A BSP specific initialization routine console\_initialize(), that calls rtems\_termios\_device\_install() providing a low-level driver context for each installed device.

You need to provide a device handler structure for the Termios device interface. The functions are described later in this chapter. The first open and set attributes handler return a boolean status to indicate success (true) or failure (false). The polled read function returns an unsigned character in case one is available or minus one otherwise.

If you want to use polled IO it should look like the following. Termios must be told the addresses of the handler that are to be used for simple character IO, i.e. pointers to the my\_driver\_poll\_read() and my\_driver\_poll\_write() functions described later in *Termios and Polled IO* (page 64).

```
const rtems_termios_handler my_driver_handler_polled = {
    .first_open = my_driver_first_open,
    .last_close = my_driver_last_close,
    .poll_read = my_driver_poll_read,
    .write = my_driver_poll_write,
    .set_attributes = my_driver_set_attributes,
```

```
.stop_remote_tx = NULL,
.start_remote_tx = NULL,
.mode = TERMIOS_POLLED

}
```

For an interrupt driven implementation you need the following. The driver functioning is quite different in this mode. There is no device driver read handler to be passed to Termios. Indeed a console\_read() call returns the contents of Termios input buffer. This buffer is filled in the driver interrupt subroutine, see also *Termios and Interrupt Driven IO* (page 65). The driver is responsible for providing a pointer to the "my driver interrupt write()" function.

```
const rtems_termios_handler my_driver_handler_interrupt = {
    .first_open = my_driver_first_open,
    .last_close = my_driver_last_close,
    .poll_read = NULL,
    .write = my_driver_interrupt_write,
    .set_attributes = my_driver_set_attributes,
    .stopRemoteTx = NULL,
    .stop_remote_tx = NULL,
    .start_remote_tx = NULL,
    .mode = TERMIOS_IRQ_DRIVEN
}
```

You can also provide hander for remote transmission control. This is not covered in this manual, so they are set to NULL in the above examples.

The low-level driver should provide a data structure for its device context. The initialization routine must provide a context for each installed device via rtems\_termios\_device\_install(). For simplicity of the console initialization example the device name is also present. Here is an example header file.

```
#ifndef MY_DRIVER_H
  #define MY_DRIVER_H
  #include <rtems/termiostypes.h>
  #include <some-chip-header.h>
  /* Low-level driver specific data structure */
  typedef struct {
    rtems_termios_device_context base;
    const char *device_name;
10
    volatile module_register_block *regs;
    /* More stuff */
12
13 } my_driver_context;
15 extern const rtems_termios_handler my_driver_handler_polled;
16 extern const rtems_termios_handler my_driver_handler_interrupt;
  #endif /* MY_DRIVER_H */
```

#### 8.4.2 Termios and Polled IO

The following handler are provided by the low-level driver and invoked by Termios for simple character IO.

The my\_driver\_poll\_write() routine is responsible for writing n characters from buf to the serial device specified by tty.

```
static void my_driver_poll_write(
    rtems_termios_device_context *base,
3
    const char
                                   *buf,
    size_t
                                    n
5
  )
6
  {
    my_driver_context *ctx = (my_driver_context *) base;
    size_t i;
    /* Write */
    for (i = 0; i < n; ++i) {
10
      my_driver_write_char(ctx, buf[i]);
11
12
    }
13
  }
```

The my\_driver\_poll\_read routine is responsible for reading a single character from the serial device specified by tty. If no character is available, then the routine should return minus one.

```
static int my_driver_poll_read(rtems_termios_device_context *base)
2
  {
    my_driver_context *ctx = (my_driver_context *) base;
    /* Check if a character is available */
    if (my_driver_can_read_char(ctx)) {
      /* Return the character */
7
      return my_driver_read_char(ctx);
    } else {
8
      /* Return an error status */
9
10
      return -1;
11
    }
  }
12
```

## 8.4.3 Termios and Interrupt Driven IO

The UART generally generates interrupts when it is ready to accept or to emit a number of characters. In this mode, the interrupt subroutine is the core of the driver.

The my\_driver\_interrupt\_handler() is responsible for processing asynchronous interrupts from the UART. There may be multiple interrupt handlers for a single UART. Some UARTs can generate a unique interrupt vector for each interrupt source such as a character has been received or the transmitter is ready for another character.

In the simplest case, the my\_driver\_interrupt\_handler() will have to check the status of the UART and determine what caused the interrupt. The following describes the operation of an my\_driver\_interrupt\_handler which has to do this:

```
10
    /*
11
     * Check if we have received something. The function reads the
12
     * received characters from the device and stores them in the
13
     * buffer. It returns the number of read characters.
14
15
    n = my_driver_read_received_chars(ctx, buf, N);
16
    if (n > 0) {
17
      /* Hand the data over to the Termios infrastructure */
18
      rtems_termios_enqueue_raw_characters(tty, buf, n);
19
20
    }
21
22
     * Check if we have something transmitted. The functions returns
23
     * the number of transmitted characters since the last write to the
24
     * device.
25
     */
26
    n = my_driver_transmitted_chars(ctx);
27
    if (n > 0) {
28
29
       * Notify Termios that we have transmitted some characters. It
30
       * will call now the interrupt write function if more characters
31
       * are ready for transmission.
32
33
      rtems_termios_dequeue_characters(tty, n);
34
35
    }
  }
36
```

The my\_driver\_interrupt\_write() function is responsible for telling the device that the n characters at buf are to be transmitted. It the value n is zero to indicate that no more characters are to send. The driver can disable the transmit interrupts now. This routine is invoked either from task context with disabled interrupts to start a new transmission process with exactly one character in case of an idle output state or from the interrupt handler to refill the transmitter. If the routine is invoked to start the transmit process the output state will become busy and Termios starts to fill the output buffer. If the transmit interrupt arises before Termios was able to fill the transmit buffer you will end up with one interrupt per character.

```
static void my_driver_interrupt_write(
    rtems_termios_device_context *base,
    const char
                                   *buf,
    size_t
                                    n
5
  )
6
    my_driver_context *ctx = (my_driver_context *) base;
8
9
     * Tell the device to transmit some characters from buf (less than
10
     * or equal to n). When the device is finished it should raise an
11
     * interrupt. The interrupt handler will notify Termios that these
12
     * characters have been transmitted and this may trigger this write
13
     * function again. You may have to store the number of outstanding
     * characters in the device data structure.
15
16
     */
17
     * Termios will set n to zero to indicate that the transmitter is
18
     * now inactive. The output buffer is empty in this case.
```

```
* driver may disable the transmit interrupts now.
21 */
22 }
```

#### 8.4.4 Initialization

The BSP specific driver initialization is called once during the RTEMS initialization process.

The console\_initialize() function may look like this:

```
#include <my-driver.h>
  #include <rtems/console.h>
  #include <bsp.h>
  #include <bsp/fatal.h>
  static my_driver_context driver_context_table[M] = { /* Some values */ };
  rtems_device_driver console_initialize(
    rtems_device_major_number major,
    rtems_device_minor_number minor,
10
11
    void
                                *arg
12 )
13
  {
14
    rtems_status_code sc;
    #ifdef SOME_BSP_USE_INTERRUPTS
15
      const rtems_termios_handler *handler = &my_driver_handler_interrupt;
16
17
      const rtems_termios_handler *handler = &my_driver_handler_polled;
18
19
    #endif
20
    /*
21
     * Initialize the Termios infrastructure. If Termios has already
22
     * been initialized by another device driver, then this call will
     * have no effect.
24
     */
25
    rtems_termios_initialize();
26
27
    /* Initialize each device */
28
    for (
29
      minor = 0;
      minor < RTEMS_ARRAY_SIZE(driver_context_table);</pre>
31
32
33
    ) {
      my_driver_context *ctx = &driver_context_table[minor];
34
35
36
       * Install this device in the file system and Termios. In order
37
       * to use the console (i.e. being able to do printf, scanf etc.
       * on stdin, stdout and stderr), one device must be registered as
39
       * "/dev/console" (CONSOLE_DEVICE_NAME).
40
       */
41
      sc = rtems_termios_device_install(
42
        ctx->device_name,
43
        major,
44
45
        minor,
        handler,
```

```
NULL,
         ctx
48
       );
49
       if (sc != RTEMS_SUCCESSFUL) {
50
         bsp_fatal(SOME_BSP_FATAL_CONSOLE_DEVICE_INSTALL);
51
52
53
    }
54
    return RTEMS_SUCCESSFUL;
55
56 }
```

#### 8.4.5 Opening a serial device

The console\_open() function provided by console-termios.c is called whenever a serial device is opened. The device registered as "/dev/console" (CONSOLE\_DEVICE\_NAME) is opened automatically during RTEMS initialization. For instance, if UART channel 2 is registered as "/dev/tty1", the console\_open() entry point will be called as the result of an fopen("/dev/tty1", mode) in the application.

During the first open of the device Termios will call the my\_driver\_first\_open() handler.

```
1 static bool my_driver_first_open(
    rtems_termios_tty
    rtems_termios_device_context *base,
    struct termios
5
    rtems_libio_open_close_args_t *args
6
7
    my_driver_context *ctx = (my_driver_context *) base;
8
    rtems_status_code sc;
10
    bool ok;
11
12
     * You may add some initialization code here.
13
14
     */
15
16
     * Sets the initial baud rate. This should be set to the value of
17
     * the boot loader. This function accepts only exact Termios baud
18
19
     */
20
    sc = rtems_termios_set_initial_baud(tty, MY_DRIVER_BAUD_RATE);
    if (sc != RTEMS_SUCCESSFUL) {
22
     /* Not a valid Termios baud */
23
24
    }
25
26
     * Alternatively you can set the best baud.
27
28
    rtems_termios_set_best_baud(term, MY_DRIVER_BAUD_RATE);
29
30
31
     \star To propagate the initial Termios attributes to the device use
32
     * this.
```

```
ok = my_driver_set_attributes(base, term);
    if (!ok) {
36
       /* This is bad */
37
38
39
40
     * Return true to indicate a successful set attributes, and false
41
     * otherwise.
42
43
     */
    return true;
44
45
  }
```

## 8.4.6 Closing a Serial Device

The console\_close() provided by console-termios.c is invoked when the serial device is to be closed. This entry point corresponds to the device driver close entry point.

Termios will call the my\_driver\_last\_close() handler if the last close happens on the device.

```
static void my_driver_last_close(
    rtems_termios_tty
                                   *tty,
    rtems_termios_device_context *base,
    rtems_libio_open_close_args_t *args
5
6
7
    my_driver_context *ctx = (my_driver_context *) base;
8
9
     * The driver may do some cleanup here.
10
11
    */
12 }
```

## 8.4.7 Reading Characters from a Serial Device

The console\_read() provided by console-termios.c is invoked when the serial device is to be read from. This entry point corresponds to the device driver read entry point.

## 8.4.8 Writing Characters to a Serial Device

The console\_write() provided by console-termios.c is invoked when the serial device is to be written to. This entry point corresponds to the device driver write entry point.

## 8.4.9 Changing Serial Line Parameters

The console\_control() provided by console-termios.c is invoked when the line parameters for a particular serial device are to be changed. This entry point corresponds to the device driver IO control entry point.

The application writer is able to control the serial line configuration with Termios calls (such as the ioctl() command, see the Termios documentation for more details). If the driver is to support dynamic configuration, then it must have the console\_control() piece of code.

Basically ioctl() commands call console\_control() with the serial line configuration in a Termios defined data structure.

The driver is responsible for reinitializing the device with the correct settings. For this purpose Termios calls the my\_driver\_set\_attributes() handler.

```
static bool my_driver_set_attributes(
    rtems_termios_device_context *base,
3
    const struct termios
4
  )
5
    my_driver_context *ctx = (my_driver_context *) base;
7
8
    /*
     * Inspect the termios data structure and configure the device
9
     * appropriately. The driver should only be concerned with the
10
     * parts of the structure that specify hardware setting for the
11
     * communications channel such as baud, character size, etc.
12
     */
13
    /*
     * Return true to indicate a successful set attributes, and false
15
16
     * otherwise.
     */
17
18
    return true;
19 }
```

CHAPTER

NINE

# CLOCK DRIVER

## 9.1 Introduction

The purpose of the clock driver is to provide two services for the operating system.

- A steady time basis to the kernel, so that the RTEMS primitives that need a clock tick work properly. See the *Clock Manager* chapter of the *RTEMS Application C User's Guide* for more details.
- An optional time counter to generate timestamps of the uptime and wall clock time.

The clock driver is usually located in the clock directory of the BSP. Clock drivers should use the *Clock Driver Shell* available via the clockdrv\_shell.h include file.

## 9.2 Clock Driver Shell

The Clock Driver Shell include file defines the clock driver functions declared in #include <rtems/clockdrv.h> which are used by RTEMS configuration file #include <rtems/confdefs.h>. In case the application configuration defines #define CONFIGURE\_APPLICATION\_NEEDS\_CLOCK\_DRIVER, then the clock driver is registered and should provide its services to the operating system. A hardware specific clock driver must provide some functions, defines and macros for the Clock Driver Shell which are explained here step by step. A clock driver file looks in general like this.

```
1 /*
2 * A section with functions, defines and macros to provide hardware specific
3 * functions for the Clock Driver Shell.
4 */
5 #include "../../shared/clockdrv_shell.h"
```

#### 9.2.1 Initialization

Depending on the hardware capabilities one out of three clock driver variants must be selected.

- The most basic clock driver provides only a periodic interrupt service routine which calls rtems\_clock\_tick(). The interval is determined by the application configuration via #define CONFIGURE\_MICROSECONDS\_PER\_TICK and can be obtained via rtems\_configuration\_get\_microseconds\_per\_tick(). The timestamp resolution is limited to the clock tick interval.
- In case the hardware lacks support for a free running counter, then the module used for the clock tick may provide support for timestamps with a resolution below the clock tick interval. For this so called simple timecounters can be used.
- The desired variant uses a free running counter to provide accurate timestamps. This variant is mandatory on SMP configurations.

## 9.2.1.1 Clock Tick Only Variant

```
static void some_support_initialize_hardware( void )
{
    /* Initialize hardware */
}

#define Clock_driver_support_initialize_hardware() \
    some_support_initialize_hardware()

/* Indicate that this clock driver lacks a proper timecounter in hardware */

#define CLOCK_DRIVER_USE_DUMMY_TIMECOUNTER

#include "../../../shared/clockdrv_shell.h"
```

## 9.2.1.2 Simple Timecounter Variant

```
#include <rtems/timecounter.h>
  static rtems_timecounter_simple some_tc;
5
  static uint32_t some_tc_get( rtems_timecounter_simple *tc )
6
    return some.counter;
8
  }
  static bool some_tc_is_pending( rtems_timecounter_simple *tc )
10
    return some.is_pending;
13
  }
14
15 static uint32_t some_tc_get_timecount( struct timecounter *tc )
16 {
    return rtems_timecounter_simple_downcounter_get(
17
18
      some_tc_get,
20
      some_tc_is_pending
21
    );
  }
22
24 static void some_tc_tick( void )
25
    rtems_timecounter_simple_downcounter_tick( &some_tc, some_tc_get );
26
27
28
  static void some_support_initialize_hardware( void )
29
30
    uint32_t frequency = 123456;
    uint64_t us_per_tick = rtems_configuration_get_microseconds_per_tick();
32
    uint32_t timecounter_ticks_per_clock_tick =
33
                            ( frequency * us_per_tick ) / 1000000;
35
    /* Initialize hardware */
36
    rtems_timecounter_simple_install(
37
      &some_tc,
      frequency,
39
      timecounter_ticks_per_clock_tick,
40
41
      some_tc_get_timecount
42
    );
  }
43
45 #define Clock_driver_support_initialize_hardware() \
            some_support_initialize_hardware()
  #define Clock_driver_timecounter_tick() \
47
            some_tc_tick()
48
  #include "../../shared/clockdrv_shell.h"
```

#### 9.2.1.3 Timecounter Variant

This variant is preferred since it is the most efficient and yields the most accurate timestamps. It is also mandatory on SMP configurations to obtain valid timestamps. The hardware must provide a periodic interrupt to service the clock tick and a free running counter for the time-counter. The free running counter must have a power of two period. The tc\_counter\_mask must be initialized to the free running counter period minus one, e.g. for a 32-bit counter this is Oxffffffff. The tc\_get\_timecount function must return the current counter value (the counter values must increase, so if the counter counts down, a conversion is necessary). Use RTEMS\_TIMECOUNTER\_QUALITY\_CLOCK\_DRIVER for the tc\_quality. Set tc\_frequency to the frequency of the free running counter in Hz. All other fields of the struct timecounter must be zero initialized. Install the initialized timecounter via rtems\_timecounter\_install().

```
#include <rtems/timecounter.h>
  static struct timecounter some_tc;
  static uint32_t some_tc_get_timecount( struct timecounter *tc )
6
    some.free_running_counter;
10
  static void some_support_initialize_hardware( void )
    uint64_t us_per_tick = rtems_configuration_get_microseconds_per_tick();
12
13
    uint32_t frequency = 123456;
14
15
     * The multiplication must be done in 64-bit arithmetic to avoid an integer
16
     * overflow on targets with a high enough counter frequency.
17
     */
18
    uint32_t interval = (uint32_t) ( ( frequency * us_per_tick ) / 1000000 );
19
20
21
     * Initialize hardware and set up a periodic interrupt for the configuration
22
     * based interval.
23
24
    some_tc.tc_get_timecount = some_tc_get_timecount;
25
    some_tc.tc_counter_mask = 0xffffffff;
26
    some_tc.tc_frequency = frequency;
    some_tc.tc_quality = RTEMS_TIMECOUNTER_QUALITY_CLOCK_DRIVER;
    rtems_timecounter_install( &some_tc );
29
30 }
31
  #define Clock_driver_support_initialize_hardware() \
            some_support_initialize_hardware()
33
  #include "../../shared/clockdrv_shell.h"
```

## 9.2.2 Install Clock Tick Interrupt Service Routine

The clock driver must provide a function to install the clock tick interrupt service routine via Clock\_driver\_support\_install\_isr().

```
#include <bsp/irq.h>
  #include <bsp/fatal.h>
  static void some_support_install_isr( rtems_interrupt_handler isr )
6
    rtems_status_code sc;
    sc = rtems_interrupt_handler_install(
      SOME_IRQ,
      "Clock",
9
      RTEMS_INTERRUPT_UNIQUE,
10
11
      isr.
      NULL
12
    );
13
    if ( sc != RTEMS_SUCCESSFUL ) {
14
      bsp_fatal( SOME_FATAL_IRQ_INSTALL );
15
16
17
  }
18
  #define Clock_driver_support_install_isr( isr, old ) \
19
            some_support_install_isr( isr )
20
21
  #include "../../shared/clockdrv_shell.h"
```

## 9.2.3 Support At Tick

The hardware specific support at tick is specified by Clock\_driver\_support\_at\_tick().

```
static void some_support_at_tick( void )
{
    /* Clear interrupt */
}

#define Clock_driver_support_at_tick() \
    some_support_at_tick()

#include "../../.shared/clockdrv_shell.h"
```

## 9.2.4 System Shutdown Support

The Clock Driver Shell provides the routine Clock\_exit() that is scheduled to be run during system shutdown via the atexit() routine. The hardware specific shutdown support is specified by Clock\_driver\_support\_shutdown\_hardware() which is used by Clock\_exit(). It should disable the clock tick source if it was enabled. This can be used to prevent clock ticks after the system is shutdown.

```
static void some_support_shutdown_hardware( void )
{
    /* Shutdown hardware */
}

#define Clock_driver_support_shutdown_hardware() \
    some_support_shutdown_hardware()
```

```
#include "../../shared/clockdrv_shell.h"
```

## 9.2.5 Multiple Clock Driver Ticks Per Clock Tick

In case the hardware needs more than one clock driver tick per clock tick (e.g. due to a limited range of the hardware timer), then this can be specified with the optional #define CLOCK\_DRIVER\_ISRS\_PER\_TICK and #define CLOCK\_DRIVER\_ISRS\_PER\_TICK\_VALUE defines. This is currently used only for x86 and it hopefully remains that way.

```
/* Enable multiple clock driver ticks per clock tick */
#define CLOCK_DRIVER_ISRS_PER_TICK 1

/* Specifiy the clock driver ticks per clock tick value */
#define CLOCK_DRIVER_ISRS_PER_TICK_VALUE 123

#include "../../shared/clockdrv_shell.h"
```

## 9.2.6 Clock Driver Ticks Counter

The *Clock Driver Shell* provide a global variable that is simply a count of the number of clock driver interrupt service routines that have occurred. This information is valuable when debugging a system. This variable is declared as follows:

```
volatile uint32_t Clock_driver_ticks;
```

**CHAPTER** 

**TEN** 

## TIMER DRIVER

The timer driver is primarily used by the RTEMS Timing Tests. This driver provides as accurate a benchmark timer as possible. It typically reports its time in microseconds, CPU cycles, or bus cycles. This information can be very useful for determining precisely what pieces of code require optimization and to measure the impact of specific minor changes.

The gen68340 BSP also uses the Timer Driver to support a high performance mode of the on-CPU UART.

## 10.1 Benchmark Timer

The RTEMS Timing Test Suite requires a benchmark timer. The RTEMS Timing Test Suite is very helpful for determining the performance of target hardware and comparing its performance to that of other RTEMS targets.

This section describes the routines which are assumed to exist by the RTEMS Timing Test Suite. The names used are *EXACTLY* what is used in the RTEMS Timing Test Suite so follow the naming convention.

## 10.1.1 benchmark timer initialize

Initialize the timer source.

```
void benchmark_timer_initialize(void)
{
  initialize the benchmark timer
}
```

## 10.1.2 Read timer

The benchmark\_timer\_read routine returns the number of benchmark time units (typically microseconds) that have elapsed since the last call to benchmark\_timer\_initialize.

```
benchmark_timer_t benchmark_timer_read(void)

{
    stop time = read the hardware timer
    if the subtract overhead feature is enabled
        subtract overhead from stop time
    return the stop time
}
```

Many implementations of this routine subtract the overhead required to initialize and read the benchmark timer. This makes the times reported more accurate.

Some implementations report 0 if the harware timer value change is sufficiently small. This is intended to indicate that the execution time is below the resolution of the timer.

## 10.1.3 benchmark\_timer\_disable\_subtracting\_average\_overhead

This routine is invoked by the "Check Timer" (tmck) test in the RTEMS Timing Test Suite. It makes the benchmark\_timer\_read routine NOT subtract the overhead required to initialize and read the benchmark timer. This is used by the tmoverhead to determine the overhead required to initialize and read the timer.

```
void benchmark_timer_disable_subtracting_average_overhead(bool find_flag)
{
    disable the subtract overhead feature
}
```

The benchmark\_timer\_find\_average\_overhead variable is used to indicate the state of the "subtract overhead feature".

## 10.2 gen68340 UART FIFO Full Mode

The gen68340 BSP is an example of the use of the timer to support the UART input FIFO full mode (FIFO means First In First Out and roughly means buffer). This mode consists in the UART raising an interrupt when n characters have been received (n is the UART's FIFO length). It results in a lower interrupt processing time, but the problem is that a scanf primitive will block on a receipt of less than n characters. The solution is to set a timer that will check whether there are some characters waiting in the UART's input FIFO. The delay time has to be set carefully otherwise high rates will be broken:

- if no character was received last time the interrupt subroutine was entered, set a long delay,
- otherwise set the delay to the delay needed for n characters receipt.

CHAPTER

**ELEVEN** 

# REAL-TIME CLOCK DRIVER

## 11.1 Introduction

The Real-Time Clock (*RTC*) driver is responsible for providing an interface to an *RTC* device. The capabilities provided by this driver are:

- Set the RTC TOD to RTEMS TOD
- Set the RTEMS TOD to the RTC TOD
- Get the RTC TOD
- Set the RTC TOD to the Specified TOD
- Get the Difference Between the RTEMS and RTC TOD

**Note:** In this chapter, the abbreviation *TOD* is used for *Time of Day*.

The reference implementation for a real-time clock driver can be found in c/src/lib/libbsp/shared/tod.c. This driver is based on the libchip concept and can be easily configured to work with any of the RTC chips supported by the RTC chip drivers in the directory c/src/lib/lib/libchip/rtc. There is a README file in this directory for each supported RTC chip. Each of these README explains how to configure the shared libchip implementation of the RTC driver for that particular RTC chip.

The DY-4 DMV177 BSP used the shared libchip implementation of the RTC driver. There were no DMV177 specific configuration routines. A BSP could use configuration routines to dynamically determine what type of real-time clock is on a particular board. This would be useful for a BSP supporting multiple board models. The relevant ports of the DMV177's RTC\_Table configuration table is below:

```
#include <bsp.h>
  #include <libchip/rtc.h>
  #include <libchip/icm7170.h>
  bool dmv177_icm7170_probe(int minor);
  rtc_tbl RTC_Table[] = {
    { "/dev/rtc0",
                                   /* sDeviceName */
       RTC_ICM7170,
                                   /* deviceType */
                                   /* pDeviceFns */
       &icm7170_fns,
10
       dmv177_icm7170_probe, /* deviceProbe */
       (void *) ICM7170_AT_1_MHZ, /* pDeviceParams */
       DMV170_RTC_ADDRESS,
                                   /* ulCtrlPort1 */
13
                                   /* ulDataPort */
14
       icm7170_get_register_8,
                                   /* getRegister */
15
       icm7170_set_register_8,
                                   /* setRegister */
16
17
    }
18 };
unsigned long RTC_Count = (sizeof(RTC_Table)/sizeof(rtc_tbl));
20 rtems_device_minor_number RTC_Minor;
22 bool dmv177_icm7170_probe(int minor)
23
  {
    volatile unsigned16 *card_resource_reg;
24
    card_resource_reg = (volatile unsigned16 *) DMV170_CARD_RESORCE_REG;
    if ( (*card_resource_reg & DMV170_RTC_INST_MASK) == DMV170_RTC_INSTALLED )
```

```
return TRUE;
return FALSE;

p }
```

11.1. Introduction 85

## 11.2 Initialization

The rtc\_initialize routine is responsible for initializing the RTC chip so it can be used. The shared libchip implementation of this driver supports multiple RTCs and bases its initialization order on the order the chips are defined in the RTC\_Table. Each chip defined in the table may or may not be present on this particular board. It is the responsibility of the deviceProbe to indicate the presence of a particular RTC chip. The first RTC found to be present is considered the preferred RTC.

In the shared libchip based implementation of the driver, the following actions are performed:

```
rtems_device_driver rtc_initialize(
    rtems_device_major_number major,
3
    rtems_device_minor_number minor_arg,
                               *arg
5
  )
6
    for each RTC configured in RTC_Table
8
      if the deviceProbe for this RTC indicates it is present
        set RTC_Minor to this device
        set RTC_Present to TRUE
10
        break out of this loop
11
12
13
      if RTC_Present is not TRUE
        return RTEMS_INVALID_NUMBER to indicate that no RTC is present
14
15
      register this minor number as the "/dev/rtc"
16
17
18
      perform the deviceInitialize routine for the preferred RTC chip
19
      for RTCs past this one in the RTC_Table
20
        if the deviceProbe for this RTC indicates it is present
22
          perform the deviceInitialize routine for this RTC chip
          register the configured name for this RTC
23
```

The deviceProbe routine returns TRUE if the device configured by this entry in the RTC\_Table is present. This configuration scheme allows one to support multiple versions of the same board with a single BSP. For example, if the first generation of a board had Vendor A's RTC chip and the second generation had Vendor B's RTC chip, RTC\_Table could contain information for both. The deviceProbe configured for Vendor A's RTC chip would need to return TRUE if the board was a first generation one. The deviceProbe routines are very board dependent and must be provided by the BSP.

## 11.3 setRealTimeToRTEMS

The setRealTimeToRTEMS routine sets the current RTEMS TOD to that of the preferred RTC.

```
void setRealTimeToRTEMS(void)
{
   if no RTCs are present
     return

invoke the deviceGetTime routine for the preferred RTC
   set the RTEMS TOD using rtems_clock_set
}
```

## 11.4 setRealTimeFromRTEMS

The setRealTimeFromRTEMS routine sets the preferred RTC TOD to the current RTEMS TOD.

```
void setRealTimeFromRTEMS(void)
{
   if no RTCs are present
      return

obtain the RTEMS TOD using rtems_clock_get
   invoke the deviceSetTime routine for the preferred RTC
}
```

## 11.5 getRealTime

The getRealTime returns the preferred RTC TOD to the caller.

```
void getRealTime( rtems_time_of_day *tod )
{
   if no RTCs are present
   return

invoke the deviceGetTime routine for the preferred RTC
}
```

11.5. getRealTime 89

## 11.6 setRealTime

The setRealTime routine sets the preferred RTC TOD to the TOD specified by the caller.

```
void setRealTime( rtems_time_of_day *tod )
{
   if no RTCs are present
    return

invoke the deviceSetTime routine for the preferred RTC
}
```

## 11.7 checkRealTime

The checkRealTime routine returns the number of seconds difference between the RTC TOD and the current RTEMS TOD.

```
int checkRealTime( void )
{
   if no RTCs are present
     return -1

   obtain the RTEMS TOD using rtems_clock_get
   get the TOD from the preferred RTC using the deviceGetTime routine
   convert the RTEMS TOD to seconds
   convert the RTC TOD to seconds
   return the RTEMS TOD in seconds - RTC TOD in seconds
}
```

11.7. checkRealTime 91

CHAPTER

## **TWELVE**

## ATA DRIVER

## 12.1 Terms

ATA device - physical device attached to an IDE controller

## 12.2 Introduction

ATA driver provides generic interface to an ATA device. ATA driver is hardware independent implementation of ATA standard defined in working draft "AT Attachment Interface with Extensions (ATA-2)" X3T10/0948D revision 4c, March 18, 1996. ATA Driver based on IDE Controller Driver and may be used for computer systems with single IDE controller and with multiple as well. Although current implementation has several restrictions detailed below ATA driver architecture allows easily extend the driver. Current restrictions are:

- Only mandatory (see draft p.29) and two optional (READ/WRITE MULTIPLE) commands are implemented
- Only PIO mode is supported but both poll and interrupt driven

The reference implementation for ATA driver can be found in cpukit/libblock/src/ata.c.

12.2. Introduction 95

## 12.3 Initialization

The ata\_initialize routine is responsible for ATA driver initialization. The main goal of the initialization is to detect and register in the system all ATA devices attached to IDE controllers successfully initialized by the IDE Controller driver.

In the implementation of the driver, the following actions are performed:

```
rtems_device_driver ata_initialize(
    rtems_device_major_number major,
    rtems_device_minor_number minor,
    void
                               *arg
5
  )
6
    initialize internal ATA driver data structure
    for each IDE controller successfully initialized by the IDE Controller driver
      if the controller is interrupt driven
10
        set up interrupt handler
11
12
      obtain information about ATA devices attached to the controller
13
      with help of EXECUTE DEVICE DIAGNOSTIC command
14
      for each ATA device detected on the controller
16
17
        obtain device parameters with help of DEVICE IDENTIFY command
18
19
        register new ATA device as new block device in the system
20
```

Special processing of ATA commands is required because of absence of multitasking environment during the driver initialization.

Detected ATA devices are registered in the system as physical block devices (see libblock library description). Device names are formed based on IDE controller minor number device is attached to and device number on the controller (0 - Master, 1 - Slave). In current implementation 64 minor numbers are reserved for each ATA device which allows to support up to 63 logical partitions per device.

| controller minor | device number | device name | ata device minor |
|------------------|---------------|-------------|------------------|
| 0                | 0             | hda         | 0                |
| 0                | 1             | hdb         | 64               |
| 1                | 0             | hdc         | 128              |
| 1                | 1             | hdd         | 172              |
| •••              | •••           | •••         | •••              |

## 12.4 ATA Driver Architecture

#### 12.4.1 ATA Driver Main Internal Data Structures

ATA driver works with ATA requests. ATA request is described by the following structure:

```
/* ATA request */
  typedef struct ata_req_s {
   Chain_Node
                link; /* link in requests chain */
    char
                           /* request type */
                    type;
    ata_registers_t regs; /* ATA command */
                           /* Number of sectors to be exchanged */
    uint32_t cnt;
                          /* number of current buffer from breq in use */
    uint32_t
                   cbuf;
7
   uint32_t
                           /* current position in 'cbuf' */
                   pos;
                          /* blkdev_request which corresponds to the ata request */
    blkdev_request *breq;
    rtems_id sema;
                           /* semaphore which is used if synchronous
10
                            * processing of the ata request is required */
11
    rtems_status_code status; /* status of ata request processing */
12
                    error; /* error code */
13
  } ata_req_t;
```

ATA driver supports separate ATA requests queues for each IDE controller (one queue per controller). The following structure contains information about controller's queue and devices attached to the controller:

Driver uses array of the structures indexed by the controllers minor number.

The following structure allows to map an ATA device to the pair (IDE controller minor number device is attached to, device number on the controller):

```
/*
    * Mapping of RTEMS ATA devices to the following pairs:
    * (IDE controller number served the device, device number on the controller)

*/
typedef struct ata_ide_dev_s {
    int ctrl_minor;/* minor number of IDE controller serves RTEMS ATA device */
    int device; /* device number on IDE controller (0 or 1) */
} ata_ide_dev_t;
```

Driver uses array of the structures indexed by the ATA devices minor number.

ATA driver defines the following internal events:

```
/* ATA driver events */
typedef enum ata_msg_type_s {

ATA_MSG_GEN_EVT = 1, /* general event */
```

```
ATA_MSG_SUCCESS_EVT, /* success event */

ATA_MSG_ERROR_EVT, /* error event */

ATA_MSG_PROCESS_NEXT_EVT /* process next ata request event */

ata_msg_type_t;
```

#### 12.4.2 Brief ATA Driver Core Overview

All ATA driver functionality is available via ATA driver ioctl. Current implementation supports only two ioctls: BLKIO\_REQUEST and ATAIO\_SET\_MULTIPLE\_MODE. Each ATA driver ioctl() call generates an ATA request which is appended to the appropriate controller queue depending on ATA device the request belongs to. If appended request is single request in the controller's queue then ATA driver event is generated.

ATA driver task which manages queue of ATA driver events is core of ATA driver. In current driver version queue of ATA driver events implemented as RTEMS message queue. Each message contains event type, IDE controller minor number on which event happened and error if an error occurred. Events may be generated either by ATA driver ioctl call or by ATA driver task itself. Each time ATA driver task receives an event it gets controller minor number from event, takes first ATA request from controller queue and processes it depending on request and event types. An ATA request processing may also includes sending of several events. If ATA request processing is finished the ATA request is removed from the controller queue. Note, that in current implementation maximum one event per controller may be queued at any moment of the time.

(This part seems not very clear, hope I rewrite it soon)

CHAPTER

## **THIRTEEN**

# IDE CONTROLLER DRIVER

## 13.1 Introduction

The IDE Controller driver is responsible for providing an interface to an IDE Controller. The capabilities provided by this driver are:

- Read IDE Controller register
- Write IDE Controller register
- Read data block through IDE Controller Data Register
- Write data block through IDE Controller Data Register

The reference implementation for an IDE Controller driver can be found in \$RTEMS\_SRC\_ROOT/c/src/libchip/ide. This driver is based on the libchip concept and allows to work with any of the IDE Controller chips simply by appropriate configuration of BSP. Drivers for a particular IDE Controller chips locate in the following directories: drivers for well-known IDE Controller chips locate into \$RTEMS\_SRC\_ROOT/c/src/libchip/ide, drivers for IDE Controller chips integrated with CPU locate into \$RTEMS\_SRC\_ROOT/c/src/lib/libcpu/myCPU and drivers for custom IDE Controller chips (for example, implemented on FPGA) locate into \$RTEMS\_SRC\_ROOT/c/src/lib/libbsp/myBSP. There is a README file in these directories for each supported IDE Controller chip. Each of these README explains how to configure a BSP for that particular IDE Controller chip.

## 13.2 Initialization

IDE Controller chips used by a BSP are statically configured into IDE\_Controller\_Table. The ide\_controller\_initialize routine is responsible for initialization of all configured IDE controller chips. Initialization order of the chips based on the order the chips are defined in the IDE\_Controller\_Table.

The following actions are performed by the IDE Controller driver initialization routine:

```
rtems_device_driver ide_controller_initialize(
rtems_device_major_number major,
rtems_device_minor_number minor_arg,

void *arg

for each IDE Controller chip configured in IDE_Controller_Table
if (BSP dependent probe(if exists) AND device probe for this IDE chip
indicates it is present)
perform initialization of the particular chip
register device with configured name for this chip

register device with configured name for this chip
```

13.2. Initialization

# 13.3 Read IDE Controller Register

The ide\_controller\_read\_register routine reads the content of the IDE Controller chip register. IDE Controller chip is selected via the minor number. This routine is not allowed to be called from an application.

# 13.4 Write IDE Controller Register

The ide\_controller\_write\_register routine writes IDE Controller chip register with specified value. IDE Controller chip is selected via the minor number. This routine is not allowed to be called from an application.

# 13.5 Read Data Block Through IDE Controller Data Register

The ide\_controller\_read\_data\_block provides multiple consequent read of the IDE Controller Data Register. IDE Controller chip is selected via the minor number. The same functionality may be achieved via separate multiple calls of ide\_controller\_read\_register routine but ide\_controller\_read\_data\_block allows to escape functions call overhead. This routine is not allowed to be called from an application.

```
void ide_controller_read_data_block(
    rtems_device_minor_number minor,
    unsigned16
                                block_size,
    blkdev_sg_buffer
                               *bufs,
    uint32_t
                               *cbuf,
    uint32_t
                               *pos
7
8
    get IDE Controller chip configuration information from
    IDE_Controller_Table by minor number
11
12
    invoke read data block routine for the chip
13 }
```

# 13.6 Write Data Block Through IDE Controller Data Register

The ide\_controller\_write\_data\_block provides multiple consequent write into the IDE Controller Data Register. IDE Controller chip is selected via the minor number. The same functionality may be achieved via separate multiple calls of ide\_controller\_write\_register routine but ide\_controller\_write\_data\_block allows to escape functions call overhead. This routine is not allowed to be called from an application.

```
void ide_controller_write_data_block(
    rtems_device_minor_number minor,
    unsigned16
                                block_size,
    blkdev_sg_buffer
                               *bufs,
    uint32_t
                               *cbuf,
    uint32_t
                               *pos
7
8
    get IDE Controller chip configuration information from
    IDE_Controller_Table by minor number
11
12
    invoke write data block routine for the chip
13 }
```

# NON-VOLATILE MEMORY DRIVER

The Non-Volatile driver is responsible for providing an interface to various types of non-volatile memory. These types of memory include, but are not limited to, Flash, EEPROM, and battery backed RAM. The capabilities provided by this class of device driver are:

- Initialize the Non-Volatile Memory Driver
- Optional Disable Read and Write Handlers
- Open a Particular Memory Partition
- Close a Particular Memory Partition
- Read from a Particular Memory Partition
- Write to a Particular Memory Partition
- Erase the Non-Volatile Memory Area

There is currently only one non-volatile device driver included in the RTEMS source tree. The information provided in this chapter is based on drivers developed for applications using RTEMS. It is hoped that this driver model information can form the basis for a standard non-volatile memory driver model that can be supported in future RTEMS distribution.

# 14.1 Major and Minor Numbers

The major number of a device driver is its index in the RTEMS Device Address Table.

A minor number is associated with each device instance managed by a particular device driver. An RTEMS minor number is an unsigned32 entity. Convention calls dividing the bits in the minor number down into categories that specify an area of non-volatile memory and a partition with that area. This results in categories like the following:

- area indicates a block of non-volatile memory
- partition indicates a particular address range with an area

From the above, it should be clear that a single device driver can support multiple types of non-volatile memory in a single system. The minor number is used to distinguish the types of memory and blocks of memory used for different purposes.

# 14.2 Non-Volatile Memory Driver Configuration

There is not a standard non-volatile driver configuration table but some fields are common across different drivers. The non-volatile memory driver configuration table is typically an array of structures with each structure containing the information for a particular area of non-volatile memory. The following is a list of the type of information normally required to configure each area of non-volatile memory.

#### memory\_type

is the type of memory device in this area. Choices are battery backed RAM, EEPROM, Flash, or an optional user-supplied type. If the user-supplied type is configured, then the user is responsible for providing a set of routines to program the memory.

#### memory

is the base address of this memory area.

#### attributes

is a pointer to a memory type specific attribute block. Some of the fields commonly contained in this memory type specific attribute structure area:

#### use\_protection\_algorithm

is set to TRUE to indicate that the protection (i.e. locking) algorithm should be used for this area of non-volatile memory. A particular type of non-volatile memory may not have a protection algorithm.

#### access

is an enumerated type to indicate the organization of the memory devices in this memory area. The following is a list of the access types supported by the current driver implementation:

- simple unsigned8
- simple unsigned16
- simple unsigned32
- simple unsigned64
- single unsigned8 at offset 0 in an unsigned16
- single unsigned8 at offset 1 in an unsigned16
- single unsigned8 at offset 0 in an unsigned32
- single unsigned8 at offset 1 in an unsigned32
- single unsigned8 at offset 2 in an unsigned32
- single unsigned8 at offset 3 in an unsigned32

#### depth

is the depth of the programming FIFO on this particular chip. Some chips, particularly EEPROMs, have the same programming algorithm but vary in the depth of the amount of data that can be programmed in a single block.

#### number\_of\_partitions

is the number of logical partitions within this area.

#### **Partitions**

is the address of the table that contains an entry to describe each partition in this area. Fields within each element of this table are defined as follows:

#### offset

is the offset of this partition from the base address of this area.

#### length

is the length of this partition.

By dividing an area of memory into multiple partitions, it is possible to easily divide the non-volatile memory for different purposes.

# 14.3 Initialize the Non-Volatile Memory Driver

At system initialization, the non-volatile memory driver's initialization entry point will be invoked. As part of initialization, the driver will perform whatever initializatin is required on each non-volatile memory area.

The discrete I/O driver may register device names for memory partitions of particular interest to the system. Normally this will be restricted to the device "/dev/nv\_memory" to indicate the entire device driver.

# 14.4 Disable Read and Write Handlers

Depending on the target's non-volatile memory configuration, it may be possible to write to a status register and make the memory area completely inaccessible. This is target dependent and beyond the standard capabilities of any memory type. The user has the optional capability to provide handlers to disable and enable access to a partiticular memory area.

# 14.5 Open a Particular Memory Partition

This is the driver open call. Usually this call does nothing other than validate the minor number. With some drivers, it may be necessary to allocate memory when a particular device is opened. If that is the case, then this is often the place to do this operation.

# 14.6 Close a Particular Memory Partition

This is the driver close call. Usually this call does nothing.

With some drivers, it may be necessary to allocate memory when a particular device is opened. If that is the case, then this is the place where that memory should be deallocated.

# 14.7 Read from a Particular Memory Partition

This corresponds to the driver read call. After validating the minor number and arguments, this call enables reads from the specified memory area by invoking the user supplied "enable reads handler" and then reads the indicated memory area. When invoked the argument\_block is actually a pointer to the following structure type:

```
typedef struct {
   uint32_t offset;
   void *buffer;
   uint32_t length;
   uint32_t status;
} Non_volatile_memory_Driver_arguments;
```

The driver reads length bytes starting at offset into the partition and places them at buffer. The result is returned in status.

After the read operation is complete, the user supplied "disable reads handler" is invoked to protect the memory area again.

# 14.8 Write to a Particular Memory Partition

This corresponds to the driver write call. After validating the minor number and arguments, this call enables writes to the specified memory area by invoking the "enable writes handler", then unprotecting the memory area, and finally actually writing to the indicated memory area. When invoked the argument\_block is actually a pointer to the following structure type:

```
typedef struct {
   uint32_t offset;
   void *buffer;
   uint32_t length;
   uint32_t status;
} Non_volatile_memory_Driver_arguments;
```

The driver writes length bytes from buffer and writes them to the non-volatile memory starting at offset into the partition. The result is returned in status.

After the write operation is complete, the "disable writes handler" is invoked to protect the memory area again.

# 14.9 Erase the Non-Volatile Memory Area

This is one of the IOCTL functions supported by the I/O control device driver entry point. When this IOCTL function is invoked, the specified area of non-volatile memory is erased.

CHAPTER

# **FIFTEEN**

# NETWORKING DRIVER

# 15.1 Introduction

This chapter is intended to provide an introduction to the procedure for writing RTEMS network device drivers. The example code is taken from the 'Generic 68360' network device driver. The source code for this driver is located in the c/src/lib/libbsp/m68k/gen68360/network directory in the RTEMS source code distribution. Having a copy of this driver at hand when reading the following notes will help significantly.

## Legacy Networking Stack

This docuemntation is for the legacy FreeBSD networking stack in the RTEMS source tree.

#### 15.2 Learn about the network device

Before starting to write the network driver become completely familiar with the programmer's view of the device. The following points list some of the details of the device that must be understood before a driver can be written.

- Does the device use DMA to transfer packets to and from memory or does the processor have to copy packets to and from memory on the device?
- If the device uses DMA, is it capable of forming a single outgoing packet from multiple fragments scattered in separate memory buffers?
- If the device uses DMA, is it capable of chaining multiple outgoing packets, or does each outgoing packet require intervention by the driver?
- Does the device automatically pad short frames to the minimum 64 bytes or does the driver have to supply the padding?
- Does the device automatically retry a transmission on detection of a collision?
- If the device uses DMA, is it capable of buffering multiple packets to memory, or does the receiver have to be restarted after the arrival of each packet?
- How are packets that are too short, too long, or received with CRC errors handled? Does the device automatically continue reception or does the driver have to intervene?
- How is the device Ethernet address set? How is the device programmed to accept or reject broadcast and multicast packets?
- What interrupts does the device generate? Does it generate an interrupt for each incoming packet, or only for packets received without error? Does it generate an interrupt for each packet transmitted, or only when the transmit queue is empty? What happens when a transmit error is detected?

In addition, some controllers have specific questions regarding board specific configuration. For example, the SONIC Ethernet controller has a very configurable data bus interface. It can even be configured for sixteen and thirty-two bit data buses. This type of information should be obtained from the board vendor.

# 15.3 Understand the network scheduling conventions

When writing code for the driver transmit and receive tasks, take care to follow the network scheduling conventions. All tasks which are associated with networking share various data structures and resources. To ensure the consistency of these structures the tasks execute only when they hold the network semaphore (rtems\_bsdnet\_semaphore). The transmit and receive tasks must abide by this protocol. Be very careful to avoid 'deadly embraces' with the other network tasks. A number of routines are provided to make it easier for the network driver code to conform to the network task scheduling conventions.

- void rtems\_bsdnet\_semaphore\_release(void) This function releases the network semaphore. The network driver tasks must call this function immediately before making any blocking RTEMS request.
- void rtems\_bsdnet\_semaphore\_obtain(void) This function obtains the network semaphore. If a network driver task has released the network semaphore to allow other network-related tasks to run while the task blocks, then this function must be called to reobtain the semaphore immediately after the return from the blocking RTEMS request.
- rtems\_bsdnet\_event\_receive(rtems\_event\_set, rtems\_option, rtems\_interval, rtems\_event\_set
   \*) The network driver task should call this function when it wishes to wait for an event.
   This function releases the network semaphore, calls rtems\_event\_receive to wait for the specified event or events and reobtains the semaphore. The value returned is the value returned by the rtems\_event\_receive.

## 15.4 Network Driver Makefile

Network drivers are considered part of the BSD network package and as such are to be compiled with the appropriate flags. This can be accomplished by adding <code>-D\_\_INSIDE\_RTEMS\_BSD\_TCPIP\_STACK\_\_</code> to the command line. If the driver is inside the RTEMS source tree or is built using the RTEMS application Makefiles, then adding the following line accomplishes this:

```
DEFINES += -D__INSIDE_RTEMS_BSD_TCPIP_STACK__
```

This is equivalent to the following list of definitions. Early versions of the RTEMS BSD network stack required that all of these be defined.

```
D_COMPILING_BSD_KERNEL_ -DKERNEL -DINET -DNFS -DDIAGNOSTIC -DBOOTP_COMPAT
```

Defining these macros tells the network header files that the driver is to be compiled with extended visibility into the network stack. This is in sharp contrast to applications that simply use the network stack. Applications do not require this level of visibility and should stick to the portable application level API.

As a direct result of being logically internal to the network stack, network drivers use the BSD memory allocation routines This means, for example, that malloc takes three arguments. See the SONIC device driver (c/src/lib/libchip/network/sonic.c) for an example of this. Because of this, network drivers should not include <stdlib.h>. Doing so will result in conflicting definitions of malloc().

Application level code including network servers such as the FTP daemon are *not* part of the BSD kernel network code and should not be compiled with the BSD network flags. They should include <stdlib.h> and not define the network stack visibility macros.

#### 15.5 Write the Driver Attach Function

The driver attach function is responsible for configuring the driver and making the connection between the network stack and the driver.

Driver attach functions take a pointer to an rtems\_bsdnet\_ifconfig structure as their only argument. and set the driver parameters based on the values in this structure. If an entry in the configuration structure is zero the attach function chooses an appropriate default value for that parameter.

The driver should then set up several fields in the ifnet structure in the device-dependent data structure supplied and maintained by the driver:

#### ifp->if\_softc

Pointer to the device-dependent data. The first entry in the device-dependent data structure must be an arpcom structure.

#### ifp->if\_name

The name of the device. The network stack uses this string and the device number for device name lookups. The device name should be obtained from the name entry in the configuration structure.

#### ifp->if\_unit

The device number. The network stack uses this number and the device name for device name lookups. For example, if ifp->if\_name is scc and ifp->if\_unit is 1, the full device name would be scc1. The unit number should be obtained from the name entry in the configuration structure.

#### ifp->if\_mtu

The maximum transmission unit for the device. For Ethernet devices this value should almost always be 1500.

#### ifp->if\_flags

The device flags. Ethernet devices should set the flags to IFF\_BROADCAST|IFF\_SIMPLEX, indicating that the device can broadcast packets to multiple destinations and does not receive and transmit at the same time.

#### ifp->if\_snd.ifq\_maxlen

The maximum length of the queue of packets waiting to be sent to the driver. This is normally set to ifqmaxlen.

#### ifp->if\_init

The address of the driver initialization function.

#### ifp->if\_start

The address of the driver start function.

#### ifp->if\_ioctl

The address of the driver ioctl function.

#### ifp->if\_output

The address of the output function. Ethernet devices should set this to ether\_output.

RTEMS provides a function to parse the driver name in the configuration structure into a device name and unit number.

```
int rtems_bsdnet_parse_driver_name (
   const struct rtems_bsdnet_ifconfig *config,
```

```
char **namep
);
```

The function takes two arguments; a pointer to the configuration structure and a pointer to a pointer to a character. The function parses the configuration name entry, allocates memory for the driver name, places the driver name in this memory, sets the second argument to point to the name and returns the unit number. On error, a message is printed and -1 is returned.

Once the attach function has set up the above entries it must link the driver data structure onto the list of devices by calling if\_attach. Ethernet devices should then call ether\_ifattach. Both functions take a pointer to the device's ifnet structure as their only argument.

The attach function should return a non-zero value to indicate that the driver has been successfully configured and attached.

# 15.6 Write the Driver Start Function.

This function is called each time the network stack wants to start the transmitter. This occures whenever the network stack adds a packet to a device's send queue and the IFF\_OACTIVE bit in the device's if\_flags is not set.

For many devices this function need only set the IFF\_OACTIVE bit in the if\_flags and send an event to the transmit task indicating that a packet is in the driver transmit queue.

# 15.7 Write the Driver Initialization Function.

This function should initialize the device, attach to interrupt handler, and start the driver transmit and receive tasks. The function:

```
rtems_id rtems_bsdnet_newproc(
    char *name,
    int stacksize,
    void (*entry)(void *),
    void *arg
);
```

should be used to start the driver tasks.

Note that the network stack may call the driver initialization function more than once. Make sure multiple versions of the receive and transmit tasks are not accidentally started.

# 15.8 Write the Driver Transmit Task

This task is reponsible for removing packets from the driver send queue and sending them to the device. The task should block waiting for an event from the driver start function indicating that packets are waiting to be transmitted. When the transmit task has drained the driver send queue the task should clear the IFF\_OACTIVE bit in if\_flags and block until another outgoing packet is queued.

# 15.9 Write the Driver Receive Task

This task should block until a packet arrives from the device. If the device is an Ethernet interface the function ether\_input should be called to forward the packet to the network stack. The arguments to ether\_input are a pointer to the interface data structure, a pointer to the ethernet header and a pointer to an mbuf containing the packet itself.

# 15.10 Write the Driver Interrupt Handler

A typical interrupt handler will do nothing more than the hardware manipulation required to acknowledge the interrupt and send an RTEMS event to wake up the driver receive or transmit task waiting for the event. Network interface interrupt handlers must not make any calls to other network routines.

# 15.11 Write the Driver IOCTL Function

This function handles ioctl requests directed at the device. The ioctl commands which must be handled are:

#### SIOCGIFADDR, SIOCSIFADDR

If the device is an Ethernet interface these commands should be passed on to ether\_ioctl.

#### **SIOCSIFFLAGS**

This command should be used to start or stop the device, depending on the state of the interface IFF\_UP and "IFF\_RUNNING" bits in if\_flags:

#### IFF\_RUNNING

Stop the device.

#### IFF\_UP

Start the device.

# IFF\_UP|IFF\_RUNNING

Stop then start the device.

0

Do nothing.

# 15.12 Write the Driver Statistic-Printing Function

This function should print the values of any statistic/diagnostic counters the network driver may use. The driver ioctl function should call the statistic-printing function when the ioctl command is SIO\_RTEMS\_SHOW\_STATS.

**CHAPTER** 

**SIXTEEN** 

# SHARED MEMORY SUPPORT DRIVER

The Shared Memory Support Driver is responsible for providing glue routines and configuration information required by the Shared Memory Multiprocessor Communications Interface (MPCI). The Shared Memory Support Driver tailors the portable Shared Memory Driver to a particular target platform.

This driver is only required in shared memory multiprocessing systems that use the RTEMS multiprocessing support. For more information on RTEMS multiprocessing capabilities and the MPCI, refer to the *Multiprocessing Manager* chapter of the *RTEMS Application C User's Guide*.

# 16.1 Shared Memory Configuration Table

The Shared Memory Configuration Table is defined in the following structure:

```
typedef volatile uint32_t vol_u32;
  typedef struct {
                         /* write here for interrupt
   vol_u32 *address;
                          /* this value causes interrupt */
    vol u32 value:
   vol_u32 length; /* for this length (0,1,2,4) */
  } Shm_Interrupt_information;
  struct shm_config_info {
9
                                              /* base address of SHM
   vol_u32
            *base;
10
   vol_u32
                                             /* length (in bytes) of SHM
                    length;
12
   vol_u32
                    format;
                                             /* SHM is big or little endian */
                  (*convert)();
   vol_u32
                                             /* neutral conversion routine */
13
   vol_u32
                                             /* POLLED or INTR driven mode */
                     poll_intr;
                    (*cause_intr)( uint32_t );
15
   void
    Shm_Interrupt_information Intr;
                                              /* cause intr information
16
17 };
18
  typedef struct shm_config_info shm_config_table;
```

where the fields are defined as follows:

#### base

is the base address of the shared memory buffer used to pass messages between the nodes in the system.

#### length

is the length (in bytes) of the shared memory buffer used to pass messages between the nodes in the system.

#### format

is either SHM\_BIG or SHM\_LITTLE to indicate that the neutral format of the shared memory area is big or little endian. The format of the memory should be chosen to match most of the inter-node traffic.

#### convert

is the address of a routine which converts from native format to neutral format. Ideally, the neutral format is the same as the native format so this routine is quite simple.

#### poll\_intr, cause\_intr

is either INTR\_MODE or POLLED\_MODE to indicate how the node will be informed of incoming messages.

#### Intr

is the information required to cause an interrupt on a node. This structure contains the following fields:

#### address

is the address to write at to cause an interrupt on that node. For a polled node, this should be NULL.

#### value

is the value to write to cause an interrupt.

# length

is the length of the entity to write on the node to cause an interrupt. This can be 0 to indicate polled operation, 1 to write a byte, 2 to write a sixteen-bit entity, and 4 to write a thirty-two bit entity.

#### 16.2 Primitives

## 16.2.1 Convert Address

The Shm\_Convert\_address is responsible for converting an address of an entity in the shared memory area into the address that should be used from this node. Most targets will simply return the address passed to this routine. However, some target boards will have a special window onto the shared memory. For example, some VMEbus boards have special address windows to access addresses that are normally reserved in the CPU's address space.

```
void *Shm_Convert_address( void *address )
{
   return the local address version of this bus address
}
```

### 16.2.2 Get Configuration

The Shm\_Get\_configuration routine is responsible for filling in the Shared Memory Configuration Table passed to it.

## 16.2.3 Locking Primitives

This is a collection of routines that are invoked by the portable part of the Shared Memory Driver to manage locks in the shared memory buffer area. Accesses to the shared memory must be atomic. Two nodes in a multiprocessor system must not be manipulating the shared data structures simultaneously. The locking primitives are used to insure this.

To avoid deadlock, local processor interrupts should be disabled the entire time the locked queue is locked.

The locking primitives operate on the lock field of the Shm\_Locked\_queue\_Control data structure. This structure is defined as follows:

where each field is defined as follows:

#### lock

is the lock field. Every node in the system must agree on how this field will be used. Many

processor families provide an atomic "test and set" instruction that is used to manage this field.

#### front

is the index of the first message on this locked queue.

#### rear

is the index of the last message on this locked queue.

#### owner

is the node number of the node that currently has this structure locked.

### 16.2.3.1 Initializing a Shared Lock

The Shm\_Initialize\_lock routine is responsible for initializing the lock field. This routines usually is implemented as follows:

```
void Shm_Initialize_lock(
    Shm_Locked_queue_Control *lq_cb
}

{
    lq_cb->lock = LQ_UNLOCKED;
}
```

## 16.2.3.2 Acquiring a Shared Lock

The Shm\_Lock routine is responsible for acquiring the lock field. Interrupts should be disabled while that lock is acquired. If the lock is currently unavailable, then the locking routine should delay a few microseconds to allow the other node to release the lock. Doing this reduces bus contention for the lock. This routines usually is implemented as follows:

```
void Shm_Lock(
    Shm_Locked_queue_Control *lq_cb
3
  )
4
    disable processor interrupts
      set Shm_isrstat to previous interrupt disable level
7
    while ( TRUE ) {
8
      atomically attempt to acquire the lock
9
      if the lock was acquired
10
11
        return
      delay some small period of time
12
13
    }
14 }
```

#### 16.2.3.3 Releasing a Shared Lock

The Shm\_Unlock routine is responsible for releasing the lock field and reenabling processor interrupts. This routines usually is implemented as follows:

16.2. Primitives

```
void Shm_Unlock(
   Shm_Locked_queue_Control *lq_cb

}

{
   set the lock to the unlocked value
   reenable processor interrupts to their level prior
   to the lock being acquired. This value was saved
   in the global variable Shm_isrstat
}
```

## 16.3 Installing the MPCI ISR

The Shm\_setvec is invoked by the portable portion of the shared memory to install the interrupt service routine that is invoked when an incoming message is announced. Some target boards support an interprocessor interrupt or mailbox scheme and this is where the ISR for that interrupt would be installed.

On an interrupt driven node, this routine would be implemented as follows:

```
void Shm_setvec( void )
{
  install the interprocessor communications ISR
}
```

On a polled node, this routine would be empty.

# FRAME BUFFER DRIVER

In this chapter, we present the basic functionality implemented by a frame buffer driver:

- frame\_buffer\_initialize()
- frame\_buffer\_open()
- frame\_buffer\_close()
- frame\_buffer\_read()
- frame\_buffer\_write()
- frame\_buffer\_control()

## 17.1 Introduction

The purpose of the frame buffer driver is to provide an abstraction for graphics hardware. By using the frame buffer interface, an application can display graphics without knowing anything about the low-level details of interfacing to a particular graphics adapter. The parameters governing the mapping of memory to displayed pixels (planar or linear, bit depth, etc) is still implementation-specific, but device-independent methods are provided to determine and potentially modify these parameters.

The frame buffer driver is commonly located in the console directory of the BSP and registered by the name /dev/fb0. Additional frame buffers (if available) are named /dev/fb1\*,\*/dev/fb2, etc.

To work with the frame buffer, the following operation sequence is used:open(), ioctls() to get the frame buffer info, read() and/or write(), and close().

### 17.2 Driver Function Overview

#### 17.2.1 Initialization

The driver initialization is called once during the RTEMS initialization process and returns RTEMS\_SUCCESSFUL when the device driver is successfully initialized. During the initialization, a name is assigned to the frame buffer device. If the graphics hardware supports console text output, as is the case with the pc386 VGA hardware, initialization into graphics mode may be deferred until the device is open() ed.

The frame\_buffer\_initialize() function may look like this:

```
rtems_device_driver frame_buffer_initialize(
    rtems_device_major_number major,
3
    rtems_device_minor_number minor,
4
    void
                                *arg)
5
    rtems_status_code status;
8
    printk( "frame buffer driver initializing..\n" );
9
10
     * Register the device
11
12
    status = rtems_io_register_name("/dev/fb0", major, 0);
13
    if (status != RTEMS_SUCCESSFUL)
14
15
      printk("Error registering frame buffer device!\n");
16
17
      rtems_fatal_error_occurred( status );
    }
18
19
20
     * graphics hardware initialization goes here for non-console
21
22
     * devices
     */
23
24
    return RTEMS_SUCCESSFUL;
25
26
```

### 17.2.2 Opening the Frame Buffer Device

The frame\_buffer\_open() function is called whenever a frame buffer device is opened. If the frame buffer is registered as /dev/fb0, the frame\_buffer\_open entry point will be called as the result of an open("/dev/fb0", mode) in the application.

Thread safety of the frame buffer driver is implementation-dependent. The VGA driver shown below uses a mutex to prevent multiple open() operations of the frame buffer device.

The frame\_buffer\_open() function returns RTEMS\_SUCCESSFUL when the device driver is successfully opened, and RTEMS\_UNSATISFIED if the device is already open:

```
)
6
  {
    if (pthread_mutex_unlock(&mutex) == 0) {
      /* restore previous state. for VGA this means return to text mode.
       * leave out if graphics hardware has been initialized in
10
       * frame_buffer_initialize()
       */
11
      ega_hwterm();
12
      printk( "FBVGA close called.\n" );
      return RTEMS_SUCCESSFUL;
14
15
    }
    return RTEMS_UNSATISFIED;
16
```

In the previous example, the function ega\_hwinit() takes care of hardware-specific initialization.

### 17.2.3 Closing the Frame Buffer Device

The frame\_buffer\_close() is invoked when the frame buffer device is closed. It frees up any resources allocated in frame\_buffer\_open(), and should restore previous hardware state. The entry point corresponds to the device driver close entry point.

Returns RTEMS\_SUCCESSFUL when the device driver is successfully closed:

```
rtems_device_driver frame_buffer_close(
    rtems_device_major_number major,
3
    rtems_device_minor_number minor,
                               *arg)
5
    pthread_mutex_unlock(&mutex);
    /* TODO check mutex return value, RTEMS_UNSATISFIED if it failed. we
    * don't want to unconditionally call ega_hwterm()... */
9
    /* restore previous state. for VGA this means return to text mode.
     * leave out if graphics hardware has been initialized in
11
     * frame_buffer_initialize() */
12
    ega_hwterm();
13
    printk( "frame buffer close called.\n" );
    return RTEMS_SUCCESSFUL;
15
16 }
```

### 17.2.4 Reading from the Frame Buffer Device

144

The frame\_buffer\_read() is invoked from a read() operation on the frame buffer device. Read functions should allow normal and partial reading at the end of frame buffer memory. This method returns RTEMS\_SUCCESSFUL when the device is successfully read from:

```
rtems_device_driver frame_buffer_read(
  rtems_device_major_number major,
  rtems_device_minor_number minor,
  void *arg

{
```

## 17.2.5 Writing to the Frame Buffer Device

The frame\_buffer\_write() is invoked from a write() operation on the frame buffer device. The frame buffer write function is similar to the read function, and should handle similar cases involving partial writes.

This method returns RTEMS\_SUCCESSFUL when the device is successfully written to:

```
rtems_device_driver frame_buffer_write(
    rtems_device_major_number major,
    rtems_device_minor_number minor,
                               *arg
5
6
7
    rtems_libio_rw_args_t *rw_args = (rtems_libio_rw_args_t *)arg;
8
    rw_args->bytes_moved = ((rw_args->offset + rw_args->count) > fb_fix.smem_len ) ?
                              (fb_fix.smem_len - rw_args->offset) : rw_args->count;
9
10
    memcpy((void *) (fb_fix.smem_start + rw_args->offset),
           rw_args->buffer,
11
12
           rw_args->bytes_moved);
    return RTEMS_SUCCESSFUL;
13
14
```

#### 17.2.6 Frame Buffer IO Control

The frame buffer driver allows several ioctls, partially compatible with the Linux kernel, to obtain information about the hardware.

All ioctl() operations on the frame buffer device invoke frame\_buffer\_control().

Ioctls supported:

- ioctls to get the frame buffer screen info (fixed and variable).
- ioctl to set and get palette.

```
switch( args->command ) {
      case FBIOGET_FSCREENINFO:
12
          args->ioctl_return =
                                  get_fix_screen_info( ( struct fb_fix_screeninfo * ) args->
13
   →buffer );
14
        break;
15
      case FBIOGET_VSCREENINFO:
          args->ioctl_return = get_var_screen_info( ( struct fb_var_screeninfo * ) args->
16
   →buffer );
        break;
17
      case FBIOPUT_VSCREENINFO:
18
        /* not implemented yet*/
19
        args->ioctl_return = -1;
20
        return RTEMS_UNSATISFIED;
21
      case FBIOGETCMAP:
22
        args->ioctl_return = get_palette( ( struct fb_cmap * ) args->buffer );
23
        break;
24
25
      case FBIOPUTCMAP:
        args->ioctl_return = set_palette( ( struct fb_cmap * ) args->buffer );
26
27
      {\tt default}:
28
29
        args->ioctl_return = 0;
        break;
30
    }
31
32
    return RTEMS_SUCCESSFUL;
33
34
  }
```

See rtems/fb.h for more information on the list of ioctls and data structures they work with.

# ANALOG DRIVER

The Analog driver is responsible for providing an interface to Digital to Analog Converters (DACs) and Analog to Digital Converters (ADCs). The capabilities provided by this class of device driver are:

- Initialize an Analog Board
- Open a Particular Analog
- Close a Particular Analog
- Read from a Particular Analog
- Write to a Particular Analog
- Reset DACs
- Reinitialize DACS

Most analog devices are found on I/O cards that support multiple DACs or ADCs on a single card.

There are currently no analog device drivers included in the RTEMS source tree. The information provided in this chapter is based on drivers developed for applications using RTEMS. It is hoped that this driver model information can form the basis for a standard analog driver model that can be supported in future RTEMS distribution.

# 18.1 Major and Minor Numbers

The major number of a device driver is its index in the RTEMS Device Address Table.

A minor number is associated with each device instance managed by a particular device driver. An RTEMS minor number is an unsigned32 entity. Convention calls for dividing the bits in the minor number down into categories like the following:

- board indicates the board a particular device is located on
- port indicates the particular device on a board.

From the above, it should be clear that a single device driver can support multiple copies of the same board in a single system. The minor number is used to distinguish the devices.

# 18.2 Analog Driver Configuration

There is not a standard analog driver configuration table but some fields are common across different drivers. The analog driver configuration table is typically an array of structures with each structure containing the information for a particular board. The following is a list of the type of information normally required to configure an analog board:

## board\_offset

is the base address of a board.

### DAC\_initial\_values

is an array of the voltages that should be written to each DAC during initialization. This allows the driver to start the board in a known state.

# 18.3 Initialize an Analog Board

At system initialization, the analog driver's initialization entry point will be invoked. As part of initialization, the driver will perform whatever board initialization is required and then set all outputs to their configured initial state.

The analog driver may register a device name for each DAC and ADC in the system.

# 18.4 Open a Particular Analog

This is the driver open call. Usually this call does nothing other than validate the minor number. With some drivers, it may be necessary to allocate memory when a particular device is opened. If that is the case, then this is often the place to do this operation.

# 18.5 Close a Particular Analog

This is the driver close call. Usually this call does nothing.

With some drivers, it may be necessary to allocate memory when a particular device is opened. If that is the case, then this is the place where that memory should be deallocated.

## 18.6 Read from a Particular Analog

This corresponds to the driver read call. After validating the minor number and arguments, this call reads the indicated device. Most analog devices store the last value written to a DAC. Since DACs are output only devices, saving the last written value gives the appearance that DACs can be read from also. If the device is an ADC, then it is sampled.

**Note:** Many boards have multiple analog inputs but only one ADC. On these boards, it will be necessary to provide some type of mutual exclusion during reads. On these boards, there is a MUX which must be switched before sampling the ADC. After the MUX is switched, the driver must delay some short period of time (usually microseconds) before the signal is stable and can be sampled. To make matters worse, some ADCs cannot respond to wide voltage swings in a single sample. On these ADCs, one must do two samples when the voltage swing is too large. On a practical basis, this means that the driver usually ends up double sampling the ADC on these systems.

The value returned is a single precision floating point number representing the voltage read. This value is stored in the argument\_block passed in to the call. By returning the voltage, the caller is freed from having to know the number of bits in the analog and board dependent conversion algorithm.

## 18.7 Write to a Particular Analog

This corresponds to the driver write call. After validating the minor number and arguments, this call writes the indicated device. If the specified device is an ADC, then an error is usually returned.

The value written is a single precision floating point number representing the voltage to be written to the specified DAC. This value is stored in the argument\_block passed in to the call. By passing the voltage to the device driver, the caller is freed from having to know the number of bits in the analog and board dependent conversion algorithm.

## 18.8 Reset DACs

This is one of the IOCTL functions supported by the I/O control device driver entry point. When this IOCTL function is invoked, all of the DACs are written to 0.0 volts.

18.8. Reset DACs 155

# 18.9 Reinitialize DACS

This is one of the IOCTL functions supported by the I/O control device driver entry point. When this IOCTL function is invoked, all of the DACs are written with the initial value configured for this device.

## 18.10 Get Last Written Values

This is one of the IOCTL functions supported by the I/O control device driver entry point. When this IOCTL function is invoked, the following information is returned to the caller:

- last value written to the specified DAC
- timestamp of when the last write was performed

# DISCRETE DRIVER

The Discrete driver is responsible for providing an interface to Discrete Input/Outputs. The capabilities provided by this class of device driver are:

- Initialize a Discrete I/O Board
- Open a Particular Discrete Bitfield
- Close a Particular Discrete Bitfield
- Read from a Particular Discrete Bitfield
- Write to a Particular Discrete Bitfield
- Reset DACs
- · Reinitialize DACS

Most discrete I/O devices are found on I/O cards that support many bits of discrete I/O on a single card. This driver model is centered on the notion of reading bitfields from the card.

There are currently no discrete I/O device drivers included in the RTEMS source tree. The information provided in this chapter is based on drivers developed for applications using RTEMS. It is hoped that this driver model information can form the discrete I/O driver model that can be supported in future RTEMS distribution.

## 19.1 Major and Minor Numbers

The major number of a device driver is its index in the RTEMS Device Address Table.

A minor number is associated with each device instance managed by a particular device driver. An RTEMS minor number is an unsigned32 entity. Convention calls for dividing the bits in the minor number down into categories that specify a particular bitfield. This results in categories like the following:

- board indicates the board a particular bitfield is located on
- word indicates the particular word of discrete bits the bitfield is located within
- start indicates the starting bit of the bitfield
- width indicates the width of the bitfield

From the above, it should be clear that a single device driver can support multiple copies of the same board in a single system. The minor number is used to distinguish the devices.

By providing a way to easily access a particular bitfield from the device driver, the application is insulated with knowing how to mask fields in and out of a discrete I/O.

# 19.2 Discrete I/O Driver Configuration

There is not a standard discrete I/O driver configuration table but some fields are common across different drivers. The discrete I/O driver configuration table is typically an array of structures with each structure containing the information for a particular board. The following is a list of the type of information normally required to configure an discrete I/O board:

### board\_offset

is the base address of a board.

#### relay\_initial\_values

is an array of the values that should be written to each output word on the board during initialization. This allows the driver to start with the board's output in a known state.

## 19.3 Initialize a Discrete I/O Board

At system initialization, the discrete I/O driver's initialization entry point will be invoked. As part of initialization, the driver will perform whatever board initializatin is required and then set all outputs to their configured initial state.

The discrete I/O driver may register a device name for bitfields of particular interest to the system. Normally this will be restricted to the names of each word and, if the driver supports it, an "all words".

# 19.4 Open a Particular Discrete Bitfield

This is the driver open call. Usually this call does nothing other than validate the minor number. With some drivers, it may be necessary to allocate memory when a particular device is opened. If that is the case, then this is often the place to do this operation.

# 19.5 Close a Particular Discrete Bitfield

This is the driver close call. Usually this call does nothing.

With some drivers, it may be necessary to allocate memory when a particular device is opened. If that is the case, then this is the place where that memory should be deallocated.

## 19.6 Read from a Particular Discrete Bitfield

This corresponds to the driver read call. After validating the minor number and arguments, this call reads the indicated bitfield. A discrete I/O devices may have to store the last value written to a discrete output. If the bitfield is output only, saving the last written value gives the appearance that it can be read from also. If the bitfield is input, then it is sampled.

**Note:** Many discrete inputs have a tendency to bounce. The application may have to take account for bounces.

The value returned is an unsigned32 number representing the bitfield read. This value is stored in the argument\_block passed in to the call.

**Note:** Some discrete I/O drivers have a special minor number used to access all discrete I/O bits on the board. If this special minor is used, then the area pointed to by argument\_block must be the correct size.

## 19.7 Write to a Particular Discrete Bitfield

This corresponds to the driver write call. After validating the minor number and arguments, this call writes the indicated device. If the specified device is an ADC, then an error is usually returned.

The value written is an unsigned32 number representing the value to be written to the specified bitfield. This value is stored in the argument\_block passed in to the call.

**Note:** Some discrete I/O drivers have a special minor number used to access all discrete I/O bits on the board. If this special minor is used, then the area pointed to by argument\_block must be the correct size.

# 19.8 Disable Discrete Outputs

This is one of the IOCTL functions supported by the I/O control device driver entry point. When this IOCTL function is invoked, the discrete outputs are disabled.

**Note:** It may not be possible to disable/enable discrete output on all discrete I/O boards.

# 19.9 Enable Discrete Outputs

This is one of the IOCTL functions supported by the I/O control device driver entry point. When this IOCTL function is invoked, the discrete outputs are enabled.

**Note:** It may not be possible to disable/enable discrete output on all discrete I/O boards.

# 19.10 Reinitialize Outputs

This is one of the IOCTL functions supported by the I/O control device driver entry point. When this IOCTL function is invoked, the discrete outputs are rewritten with the configured initial output values.

## 19.11 Get Last Written Values

This is one of the IOCTL functions supported by the I/O control device driver entry point. When this IOCTL function is invoked, the following information is returned to the caller:

- last value written to the specified output word
- timestamp of when the last write was performed

CHAPTER

**TWENTY** 

# COMMAND AND VARIABLE INDEX

There are currently no Command and Variable Index entries.

- genindex
- search

# **INDEX**

BSP\_DEFAULT\_UNIFIED\_WORK\_AREAS, 37
BSP\_IDLE\_TASK\_BODY, 37
BSP\_IDLE\_TASK\_STACK\_SIZE, 37
bsp\_interrupt\_dispatch(), 40
bsp\_interrupt\_facility\_initialize(), 40
bsp\_interrupt\_handler\_default(), 40
BSP\_INTERRUPT\_STACK\_SIZE, 37
bsp\_interrupt\_vector\_disable(), 40
bsp\_interrupt\_vector\_enable(), 40
BSP\_ZERO\_WORKSPACE\_AUTOMATICALLY,
37

CONFIGURE\_MALLOC\_BSP\_SUPPORTS\_

SBRK, 35, 37